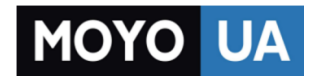

#### **[СТАРАЕТСЯ ДЛЯ МЕНЯ](https://www.moyo.ua/?utm_source=PDF&utm_medium=cpc&utm_campaign=%D0%9D%D0%BE%D1%83%D1%82%D0%B1%D1%83%D0%BA%20DELL%20XPS%2013%20(9350)%20(X354S0NIW-46))**

## Каталог [ноутбуков](https://www.moyo.ua/comp-and-periphery/notebooks/?utm_source=PDF&utm_medium=cpc&utm_campaign=%D0%9D%D0%BE%D1%83%D1%82%D0%B1%D1%83%D0%BA%20DELL%20XPS%2013%20(9350)%20(X354S0NIW-46))

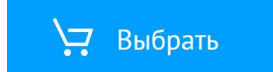

# XPS 13 **Руководство по обслуживанию**

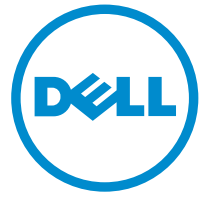

**Модель компьютера**: XPS 13–9360 **нормативная модель**: P54G **нормативный тип**: P54G002

## **Примечания**, **предупреждения и предостережения**

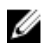

**ПРИМЕЧАНИЕ**: Указывает на важную информацию, которая поможет использовать компьютер более эффективно.

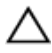

**ОСТОРОЖНО**: **ПРЕДУПРЕЖДЕНИЕ**. **Указывает на опасность повреждения оборудования или потери данных и подсказывает**, **как этого избежать**.

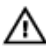

**ПРЕДУПРЕЖДЕНИЕ**: **Указывает на риск повреждения оборудования**, **получения травм или на угрозу для жизни**.

**©** Dell Inc., 2016 **г**. **Все права защищены**. Данное изделие защищено законодательством США и международным законодательством в области защиты авторского права и интеллектуальной собственности. Dell и логотип Dell являются товарными знаками корпорации Dell в США и/или в других странах. Прочие товарные знаки и наименования, упомянутые в данном документе, могут являться товарными знаками соответствующих компаний.

2016 - 09

Ред. A00

# Содержание

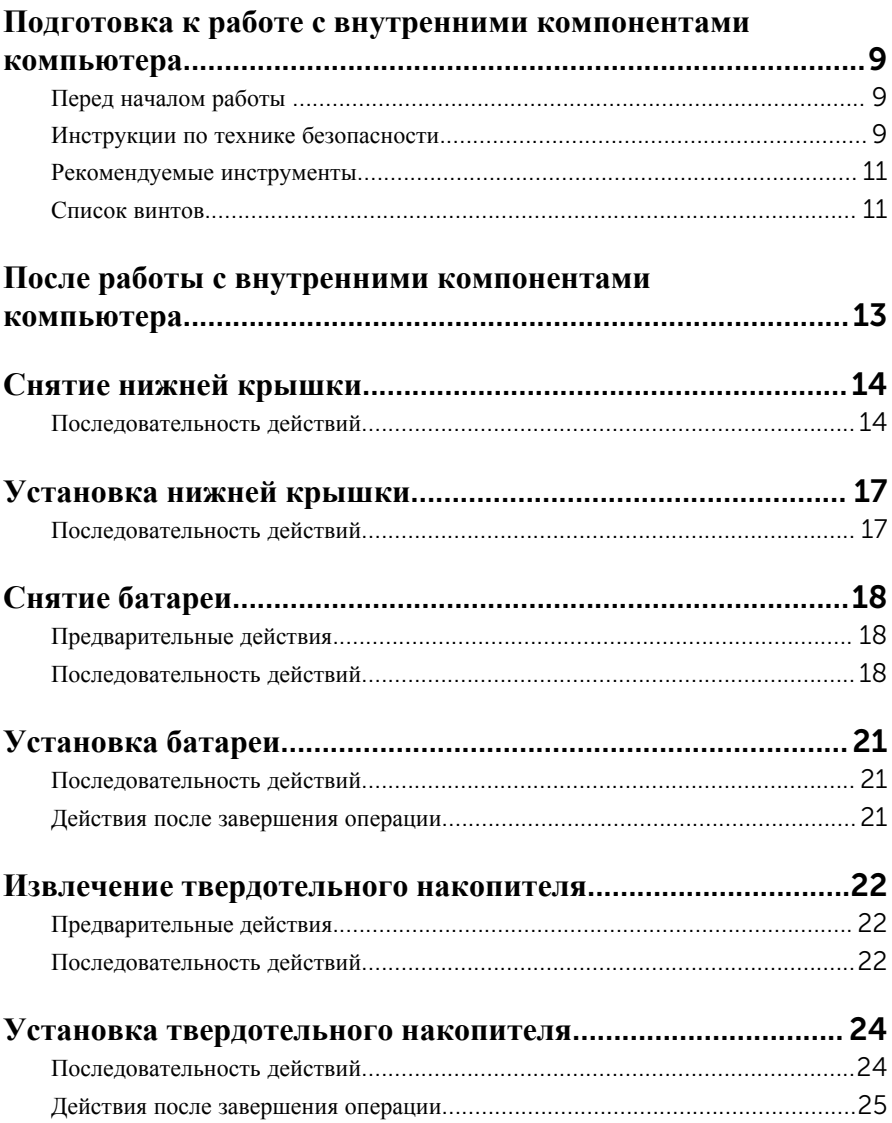

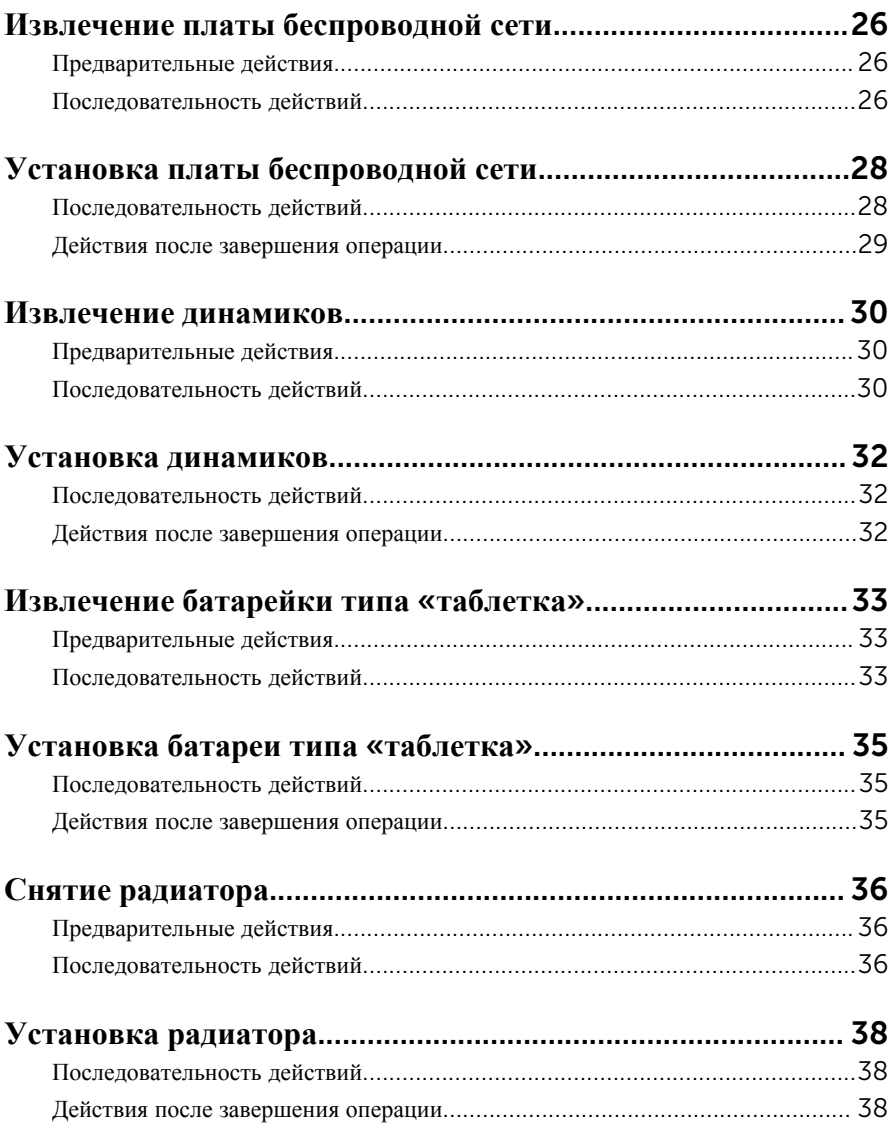

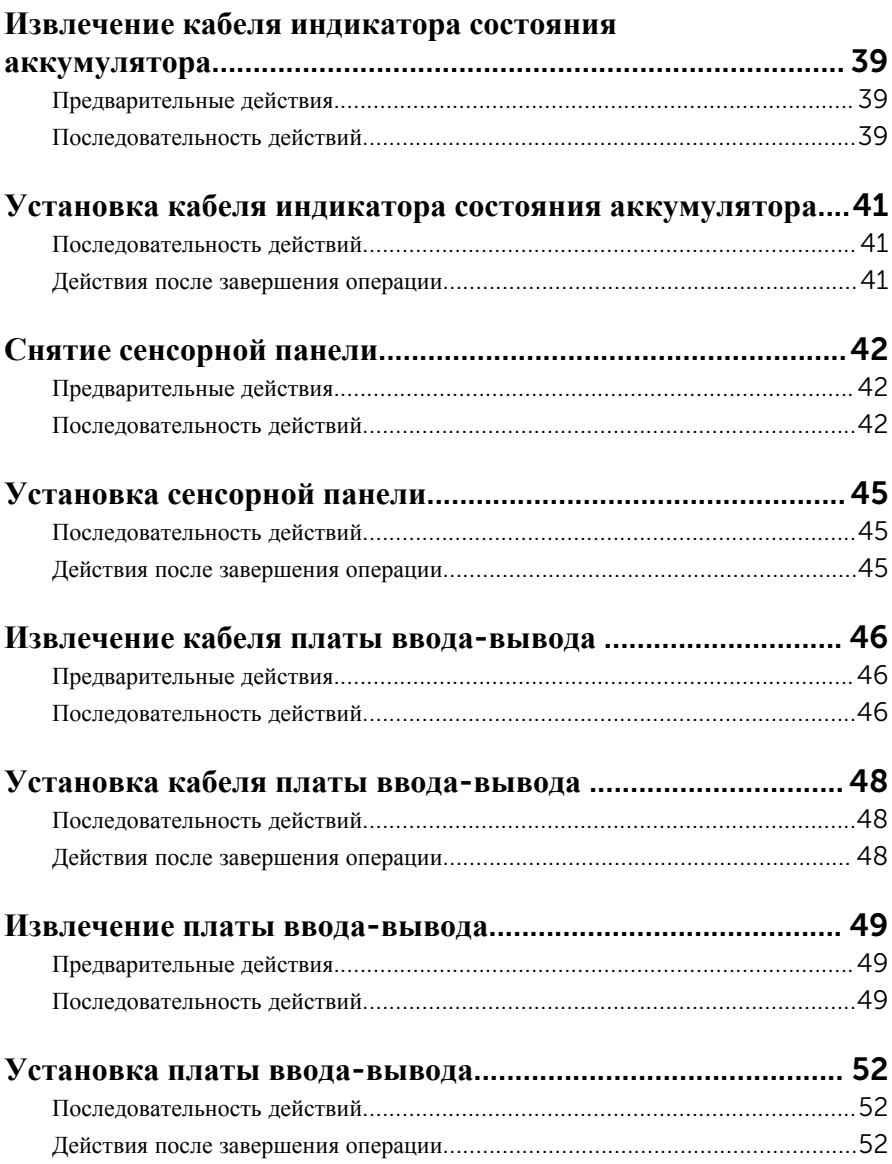

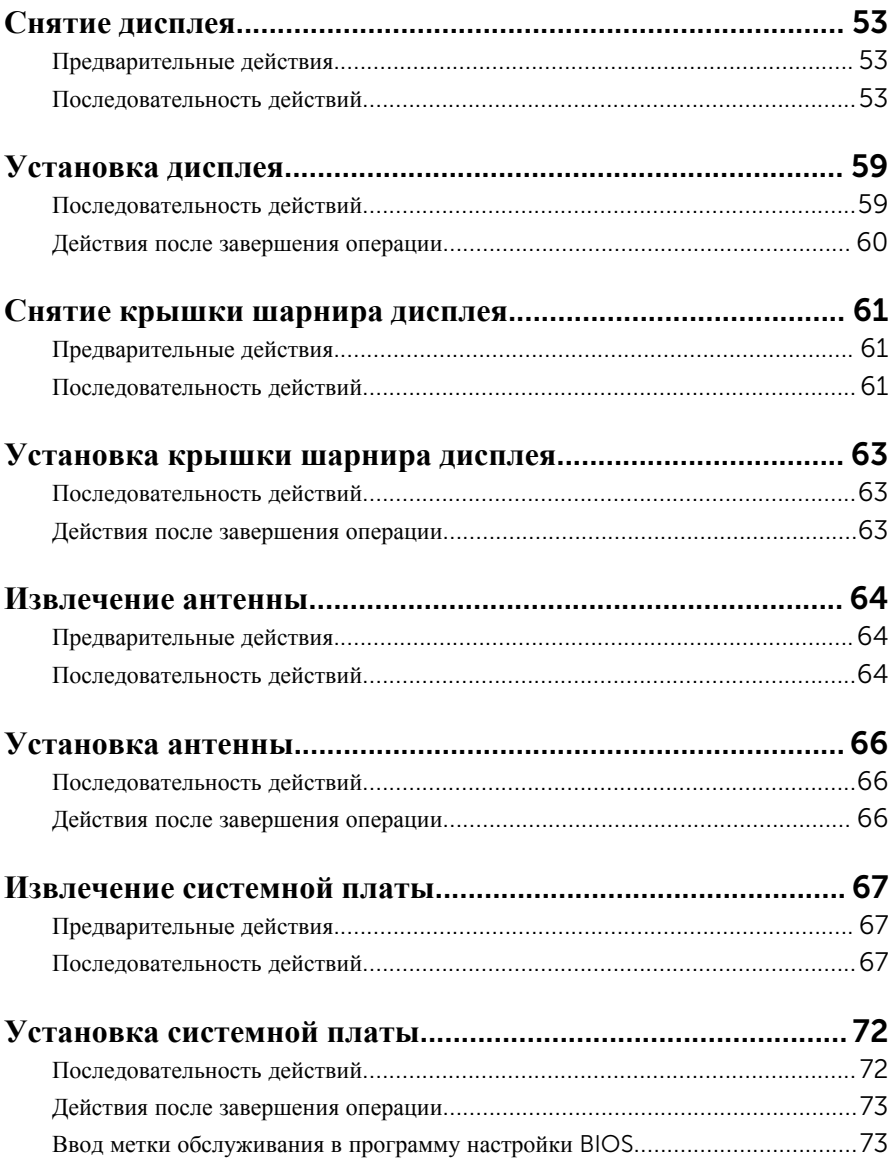

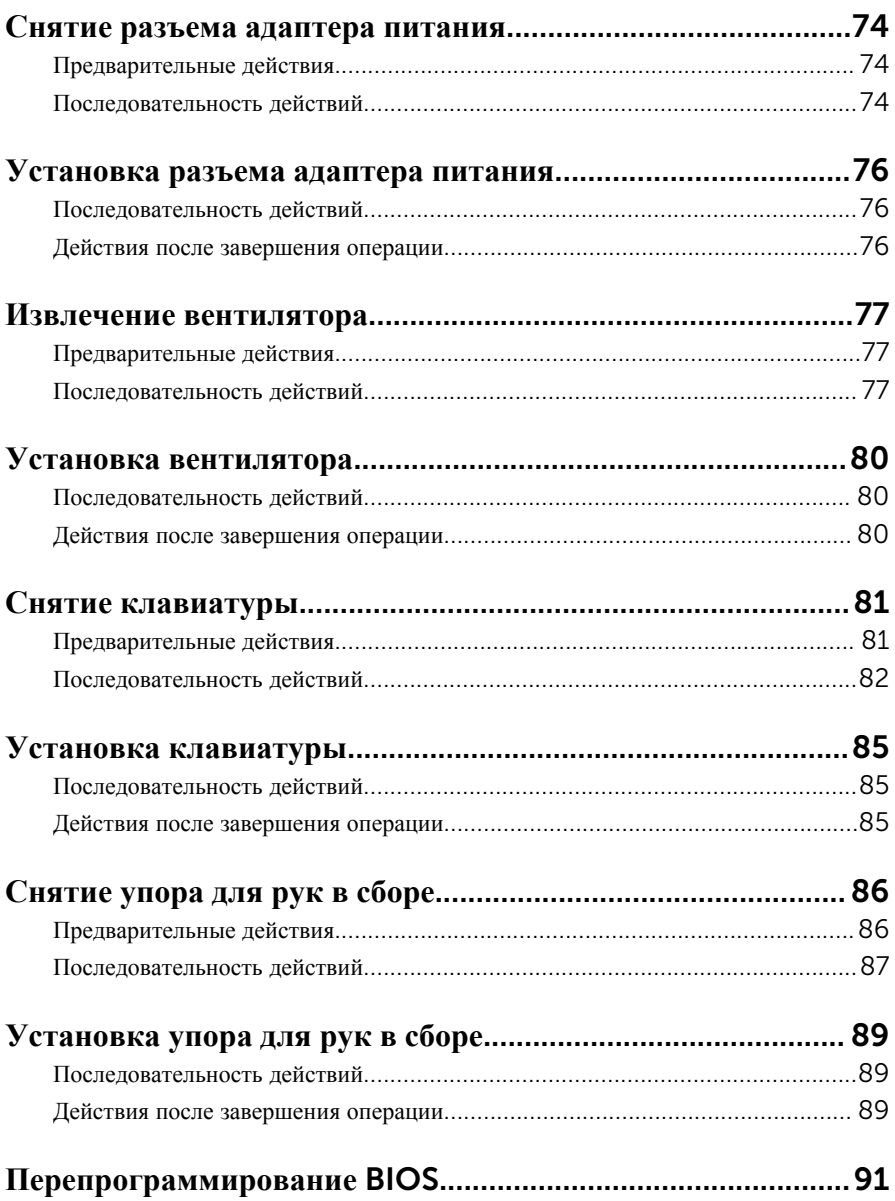

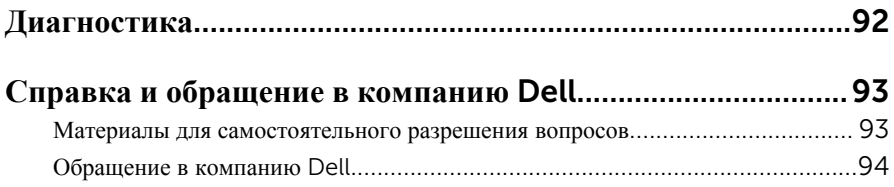

## <span id="page-9-0"></span>Подготовка к работе с внутренними компонентами компьютера

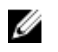

ПРИМЕЧАНИЕ: Изображения, приведенные в этом документе, могут отличаться от вашего компьютера в зависимости от заказанной конфигурации.

## Перед началом работы

- $\mathbf{1}$ Сохраните и закройте все открытые файлы, выйдите из всех приложений.
- Затем завершите работу компьютера. Нажмите кнопку $\Pi$ уск  $\rightarrow \bigoplus \Pi$ итание  $\overline{2}$ → Выключение.

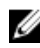

ИРИМЕЧАНИЕ: При использовании другой операционной системы ознакомьтесь с инструкциями по выключению в документации к операционной системе.

- 3 Отсоедините компьютер и все внешние устройства от электросети.
- 4 Отсоедините от компьютера все кабели, например телефонный, сетевой и т. Д.
- 5. Отключите от компьютера все внешние и периферийные устройства. например клавиатуру, мышь, монитор и т. д.
- 6 Извлеките все мультимелийные карты и оптические лиски из компьютера. если такие имеются.
- $\overline{7}$ Закройте дисплей и переверните компьютер.

## Инструкции по технике безопасности

Следуйте этим инструкциям во избежание повреждений компьютера и для собственной безопасности.

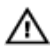

**ПРЕДУПРЕЖДЕНИЕ**: **Перед началом работы с внутренними компонентами компьютера прочитайте информацию по технике безопасности**, **прилагаемую к компьютеру**. **Для ознакомления с рекомендуемыми правилами техники безопасности см**. **домашнюю страницу нормативных требований по адресу** [www.dell.com/](http://www.dell.com/regulatory_compliance) [regulatory\\_compliance](http://www.dell.com/regulatory_compliance).

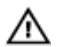

**ПРЕДУПРЕЖДЕНИЕ**: **Отсоедините компьютер от всех источников питания перед снятием крышки компьютера или панелей**. **После окончания работы с внутренними компонентами компьютера установите все крышки**, **панели и винты на место**, **прежде чем подключить компьютер к розетке электросети**.

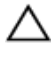

**ОСТОРОЖНО**: **Чтобы не повредить компьютер**, **работы следует выполнять на чистой ровной поверхности**.

**ОСТОРОЖНО**: **Чтобы не повредить компоненты и платы**, **их следует держать за края**, **не прикасаясь к контактам**.

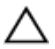

**ОСТОРОЖНО**: **Пользователь может выполнять только те действия по устранению неисправностей и ремонту**, **которые разрешены или контролируются специалистами службы технической поддержки** Dell. **Гарантия не распространяется на повреждения**, **причиной которых стало обслуживание без разрешения компании** Dell. **См**. **инструкции по технике безопасности**, **прилагаемые к устройству или доступные по адресу** [www.dell.com/regulatory\\_compliance.](http://www.dell.com/regulatory_compliance)

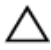

**ОСТОРОЖНО**: **Прежде чем прикасаться к чему**-**либо внутри компьютера**, **снимите статическое электричество**, **прикоснувшись к некрашеной металлической поверхности** (**например**, **на задней панели компьютера**). **Во время работы периодически прикасайтесь к некрашеной металлической поверхности**, **чтобы снять статическое электричество**, **которое может повредить внутренние компоненты**.

**ОСТОРОЖНО**: **При отсоединении кабеля беритесь за разъем или специальный ярлык на нем**. **Не тяните за кабель**. **У некоторых кабелей имеются разъемы с фиксирующими выступами или винты с накатанной головкой**, **которые необходимо вывернуть перед тем**, **как отсоединять кабель**. **При отсоединении кабелей следует прилагать усилие по прямой линии**, **чтобы не повредить контакты**. **При подсоединении кабелей убедитесь в правильной ориентации и соосности элементов разъема**.

#### <span id="page-11-0"></span>**ОСТОРОЖНО**: **Нажмите и извлеките все карты памяти из устройства чтения карт памяти**.

## **Рекомендуемые инструменты**

Для выполнения процедур, описанных в этом документе, могут потребоваться следующие инструменты:

- крестовая отвертка;
- отвертка Torx №5 (T5)
- пластмассовая палочка

#### **Список винтов**

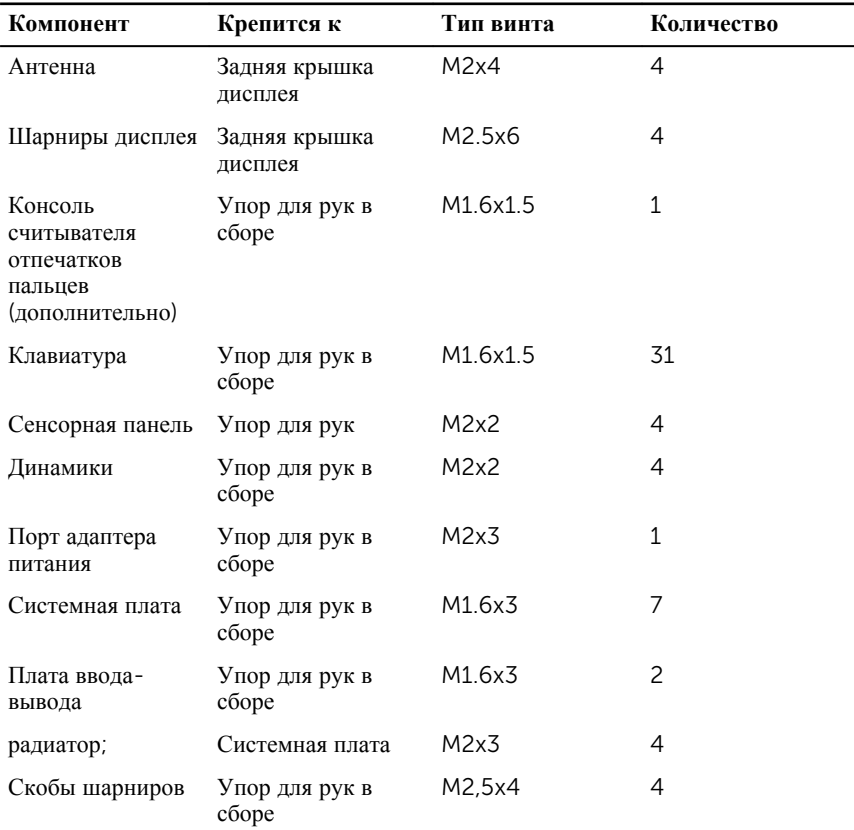

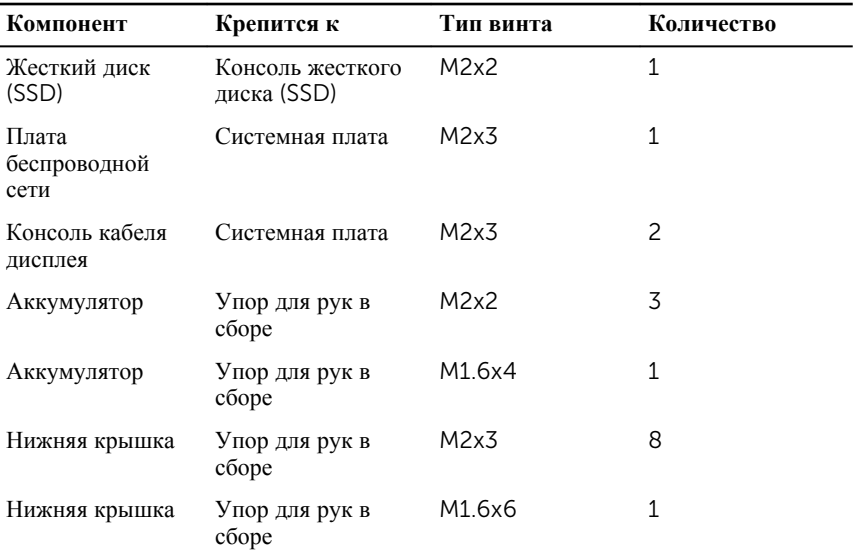

## <span id="page-13-0"></span>**После работы с внутренними компонентами компьютера**

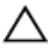

#### **ОСТОРОЖНО**: **Забытые или плохо закрученные винты внутри компьютера могут привести к его серьезным повреждениям**.

- 1 Закрутите все винты и убедитесь в том, что внутри компьютера не остались затерявшиеся винты.
- 2 Подключите все внешние и периферийные устройства, а также кабели, отсоединенные перед началом работы на компьютере.
- 3 Установите все карты памяти, диски и любые другие компоненты, которые были отключены перед работой с компьютером.
- 4 Подключите компьютер и все внешние устройства к электросети.
- 5 Включите компьютер.

# <span id="page-14-0"></span>**Снятие нижней крышки**

**ПРЕДУПРЕЖДЕНИЕ**: **Перед началом работы с внутренними компонентами компьютера прочитайте информацию по технике безопасности**, **прилагаемую к компьютеру**, **и следуйте инструкциям**, **описанным в разделе Подготовка к работе с [внутренними](#page-9-0) [компонентами](#page-9-0) компьютера**. **После работы с внутренними компонентами компьютера следуйте инструкциям**, **описанным в разделе После работы с внутренними [компонентами](#page-13-0) компьютера**. **Для ознакомления с рекомендуемыми правилами техники безопасности см**. **домашнюю страницу Нормативных требований по адресу** [www.dell.com/regulatory\\_compliance](http://www.dell.com/regulatory_compliance).

#### **Последовательность действий**

1 Подушечками пальцев откройте идентификационную табличку системы.

2 Выверните винты, которыми нижняя крышка крепится к упору для рук в сборе.

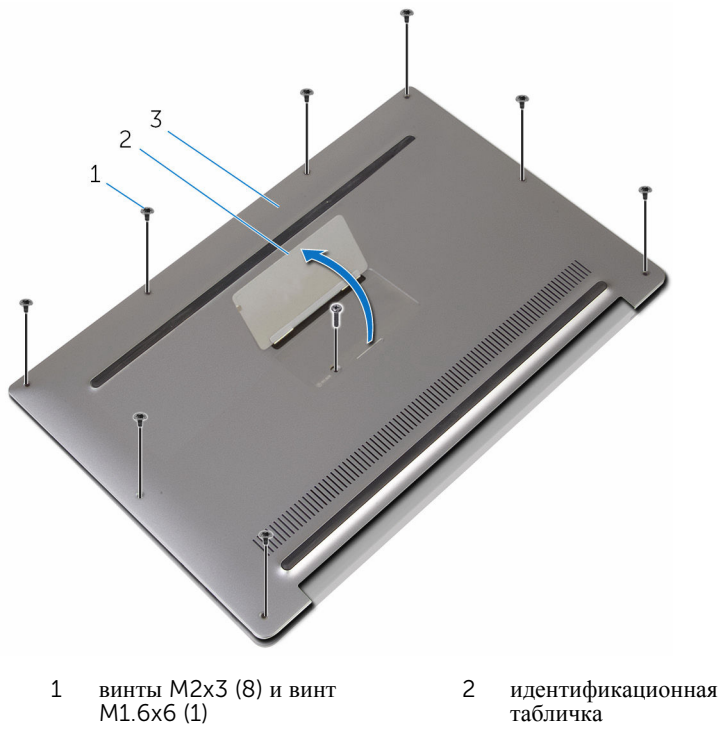

3 нижнюю крышку

- 
- 3 Начиная с задней части корпуса компьютера, поднимите нижнюю крышку, поддев ее пластмассовой палочкой.

Снимите нижнюю крышку с упора для рук в сборе.

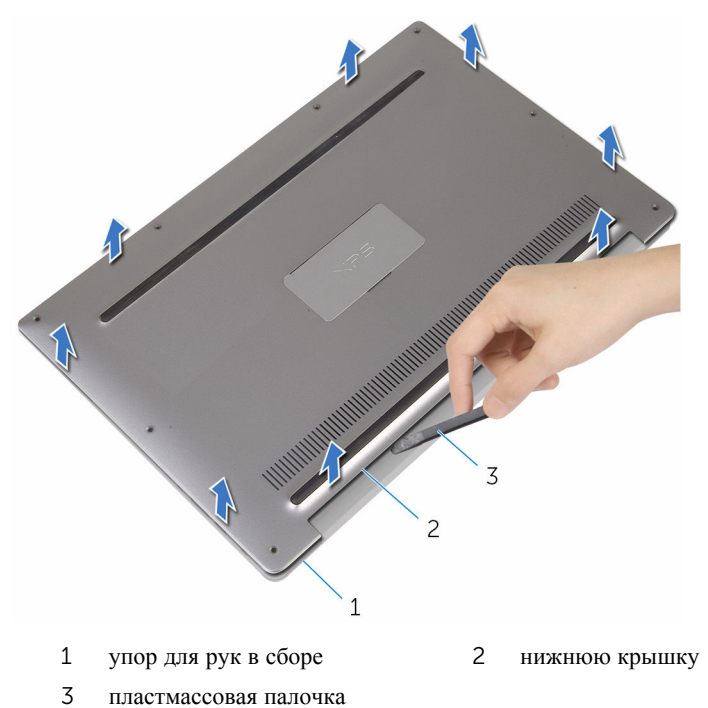

## <span id="page-17-0"></span>**Установка нижней крышки**

**ПРЕДУПРЕЖДЕНИЕ**: **Перед началом работы с внутренними компонентами компьютера прочитайте информацию по технике безопасности**, **прилагаемую к компьютеру**, **и следуйте инструкциям**, **описанным в разделе Подготовка к работе с [внутренними](#page-9-0) [компонентами](#page-9-0) компьютера**. **После работы с внутренними компонентами компьютера следуйте инструкциям**, **описанным в разделе После работы с внутренними [компонентами](#page-13-0) компьютера**. **Для ознакомления с рекомендуемыми правилами техники безопасности см**. **домашнюю страницу Нормативных требований по адресу** [www.dell.com/regulatory\\_compliance](http://www.dell.com/regulatory_compliance).

#### **Последовательность действий**

- 1 Совместите резьбовые отверстия на нижней крышке с резьбовыми отверстиями на упоре для рук в сборе и защелкните нижнюю крышку.
- 2 Подушечками пальцев переверните идентификационную табличку.
- 3 Установите на место винты, которыми нижняя крышка крепится к упору для рук в сборе.
- 4 Переверните идентификационную табличку и установите ее на место.

# <span id="page-18-0"></span>**Снятие батареи**

**ПРЕДУПРЕЖДЕНИЕ**: **Перед началом работы с внутренними компонентами компьютера прочитайте информацию по технике безопасности**, **прилагаемую к компьютеру**, **и следуйте инструкциям**, **описанным в разделе Подготовка к работе с [внутренними](#page-9-0) [компонентами](#page-9-0) компьютера**. **После работы с внутренними компонентами компьютера следуйте инструкциям**, **описанным в разделе После работы с внутренними [компонентами](#page-13-0) компьютера**. **Для ознакомления с рекомендуемыми правилами техники безопасности см**. **домашнюю страницу Нормативных требований по адресу** [www.dell.com/regulatory\\_compliance](http://www.dell.com/regulatory_compliance).

## **Предварительные действия**

Снимите [нижнюю](#page-14-0) крышку.

#### **Последовательность действий**

1 Отсоедините кабель аккумулятора от системной платы.

Отклейте ленту, с помощью которой кабель динамика крепится к аккумулятору.

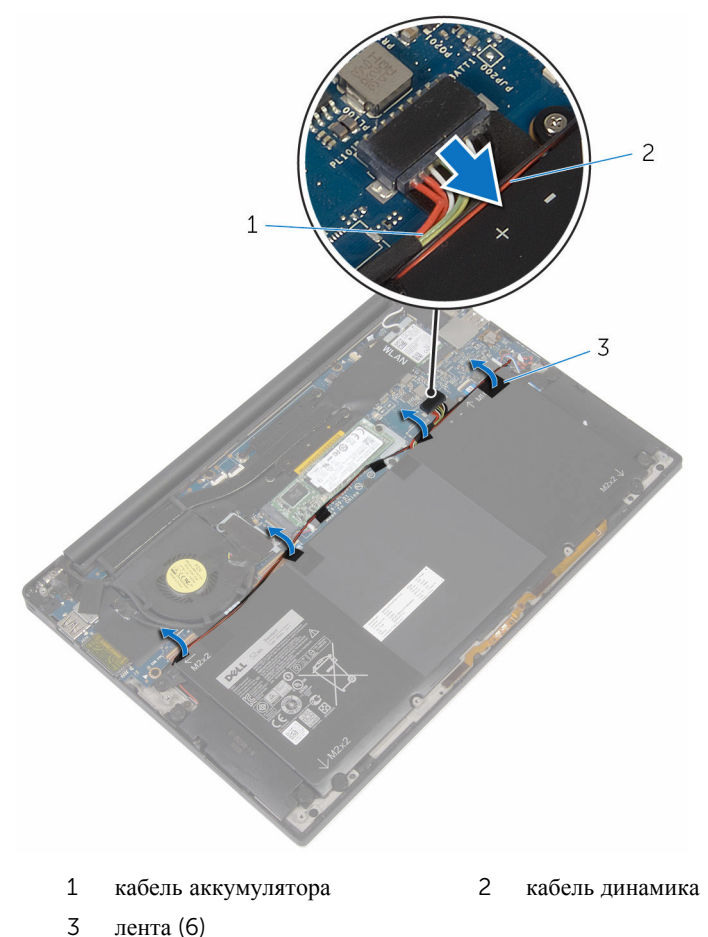

Выверните винты, которыми аккумулятор крепится к упору для рук в сборе.

Снимите аккумулятор с упора для рук в сборе.

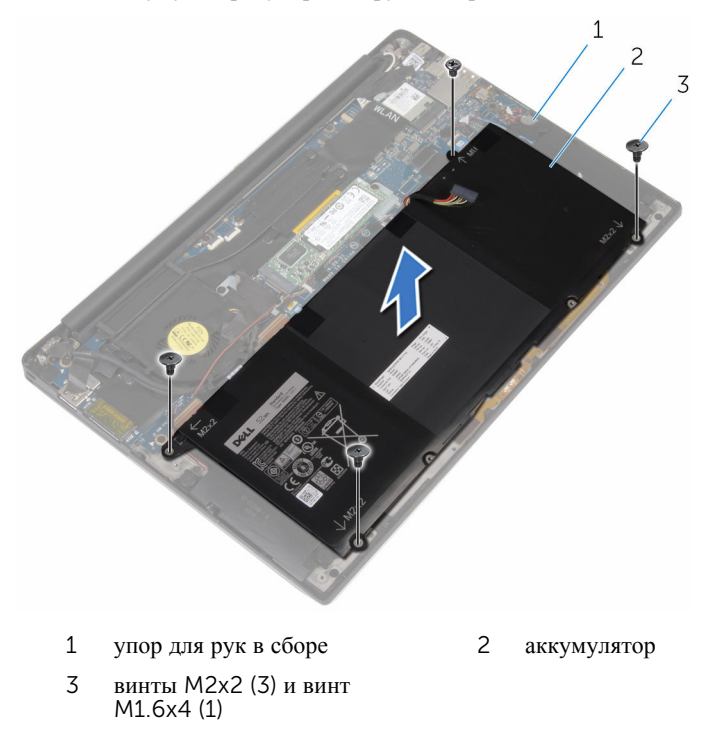

Переверните компьютер, откройте дисплей, нажмите и удерживайте кнопку питания в течение 5 секунд, чтобы заземлить компьютер.

# <span id="page-21-0"></span>**Установка батареи**

**ПРЕДУПРЕЖДЕНИЕ**: **Перед началом работы с внутренними компонентами компьютера прочитайте информацию по технике безопасности**, **прилагаемую к компьютеру**, **и следуйте инструкциям**, **описанным в разделе Подготовка к работе с [внутренними](#page-9-0) [компонентами](#page-9-0) компьютера**. **После работы с внутренними компонентами компьютера следуйте инструкциям**, **описанным в разделе После работы с внутренними [компонентами](#page-13-0) компьютера**. **Для ознакомления с рекомендуемыми правилами техники безопасности см**. **домашнюю страницу Нормативных требований по адресу** [www.dell.com/regulatory\\_compliance](http://www.dell.com/regulatory_compliance).

#### **Последовательность действий**

- 1 Совместите резьбовые отверстия на аккумуляторе с резьбовыми отверстиями на упоре для рук в сборе.
- 2 Приклейте ленту, которая крепит кабель динамика к аккумулятору.
- 3 Закрутите винты, которыми аккумулятор крепится к упору для рук в сборе.
- 4 Подключите кабель аккумулятора к системной плате.

#### **Действия после завершения операции**

Установите на место [нижнюю](#page-17-0) крышку.

## <span id="page-22-0"></span>**Извлечение твердотельного накопителя**

 $\wedge$ **ПРЕДУПРЕЖДЕНИЕ**: **Перед началом работы с внутренними компонентами компьютера прочитайте информацию по технике безопасности**, **прилагаемую к компьютеру**, **и следуйте инструкциям**, **описанным в разделе Подготовка к работе с [внутренними](#page-9-0) [компонентами](#page-9-0) компьютера**. **После работы с внутренними компонентами компьютера следуйте инструкциям**, **описанным в разделе После работы с внутренними [компонентами](#page-13-0) компьютера**. **Для ознакомления с рекомендуемыми правилами техники безопасности см**. **домашнюю страницу Нормативных требований по адресу** [www.dell.com/regulatory\\_compliance](http://www.dell.com/regulatory_compliance).

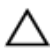

**ОСТОРОЖНО**: **Твердотельные накопители крайне хрупкие**. **Соблюдайте осторожность при обращении с твердотельными накопителями**.

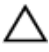

**ОСТОРОЖНО**: **Не извлекайте твердотельный диск**, **пока компьютер включен или находится в режиме сна**, **чтобы не допустить потери данных**.

## **Предварительные действия**

- 1 Снимите [нижнюю](#page-14-0) крышку.
- 2 Извлеките [батарею](#page-18-0).

#### **Последовательность действий**

1 Выкрутите винт, которым твердотельный накопитель крепится к системной плате.

 $\overline{2}$ Сдвиньте и выньте твердотельный накопитель из разъема твердотельного накопителя.

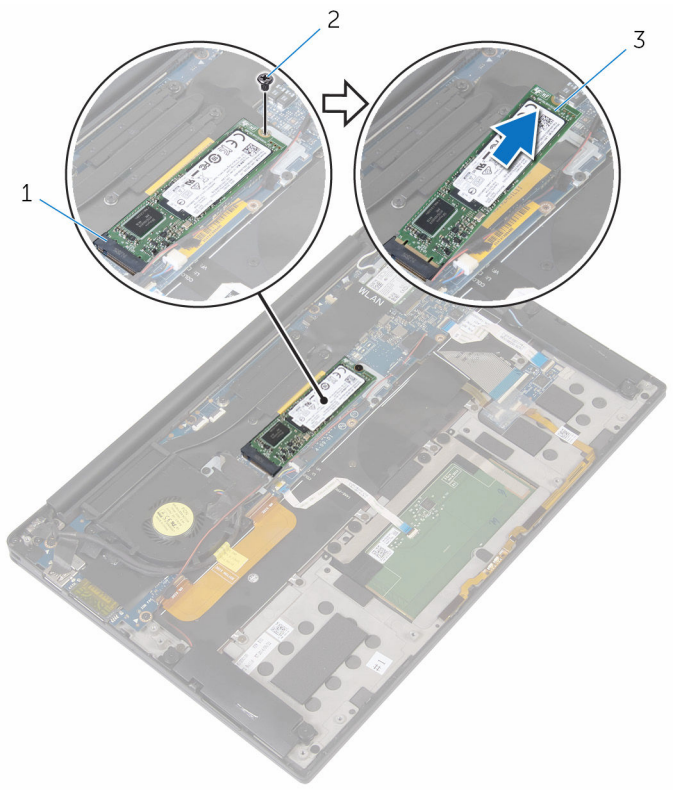

- $\mathbf 1$ слот твердотельного<br>накопителя  $\overline{c}$ винт M2x2 (1)
- $\overline{3}$ твердотельный накопитель

## <span id="page-24-0"></span>**Установка твердотельного накопителя**

 $\wedge$ **ПРЕДУПРЕЖДЕНИЕ**: **Перед началом работы с внутренними компонентами компьютера прочитайте информацию по технике безопасности**, **прилагаемую к компьютеру**, **и следуйте инструкциям**, **описанным в разделе Подготовка к работе с [внутренними](#page-9-0) [компонентами](#page-9-0) компьютера**. **После работы с внутренними компонентами компьютера следуйте инструкциям**, **описанным в разделе После работы с внутренними [компонентами](#page-13-0) компьютера**. **Для ознакомления с рекомендуемыми правилами техники безопасности см**. **домашнюю страницу Нормативных требований по адресу** [www.dell.com/regulatory\\_compliance](http://www.dell.com/regulatory_compliance).

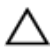

**ОСТОРОЖНО**: **Твердотельные накопители крайне хрупкие**. **Соблюдайте осторожность при обращении с твердотельными накопителями**.

## **Последовательность действий**

- 1 Совместите выемки на твердотельном накопителе с выступами в разъеме твердотельного накопителя.
- 2 Вставьте твердотельный накопитель под углом в разъем для твердотельного накопителя.

<span id="page-25-0"></span>Нажмите на другой конец твердотельного накопителя и установите обратно винт, которым твердотельный накопитель крепится к системной плате.

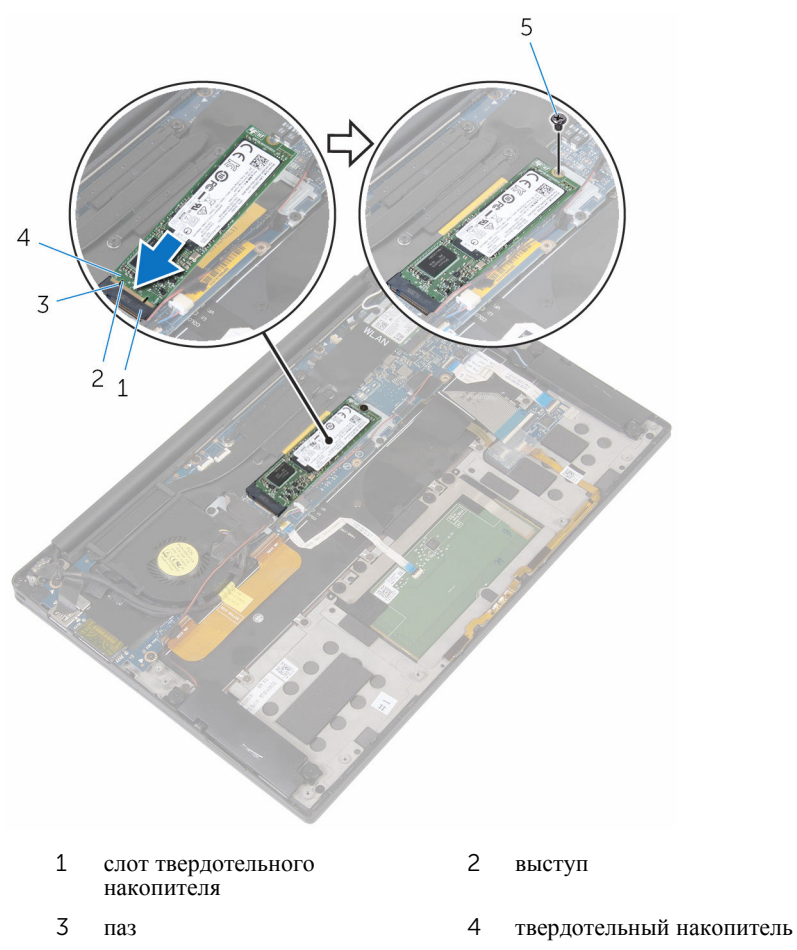

винт M2x2 (1)

## **Действия после завершения операции**

- Установите на место [батарею](#page-21-0).
- Установите на место [нижнюю](#page-17-0) крышку.

## <span id="page-26-0"></span>**Извлечение платы беспроводной сети**

**ПРЕДУПРЕЖДЕНИЕ**: **Перед началом работы с внутренними компонентами компьютера прочитайте информацию по технике безопасности**, **прилагаемую к компьютеру**, **и следуйте инструкциям**, **описанным в разделе Подготовка к работе с [внутренними](#page-9-0) [компонентами](#page-9-0) компьютера**. **После работы с внутренними компонентами компьютера следуйте инструкциям**, **описанным в разделе После работы с внутренними [компонентами](#page-13-0) компьютера**. **Для ознакомления с рекомендуемыми правилами техники безопасности см**. **домашнюю страницу Нормативных требований по адресу** [www.dell.com/regulatory\\_compliance](http://www.dell.com/regulatory_compliance).

## **Предварительные действия**

- 1 Снимите [нижнюю](#page-14-0) крышку.
- 2 Извлеките [батарею](#page-18-0).

## **Последовательность действий**

- 1 Выверните винт, которым консоль платы беспроводной сети крепится к системной плате.
- 2 Снимите скобу платы беспроводной сети с платы.
- 3 Отсоедините антенные кабели от платы беспроводной сети.

Сдвиньте плату беспроводной сети и извлеките ее из разъема.

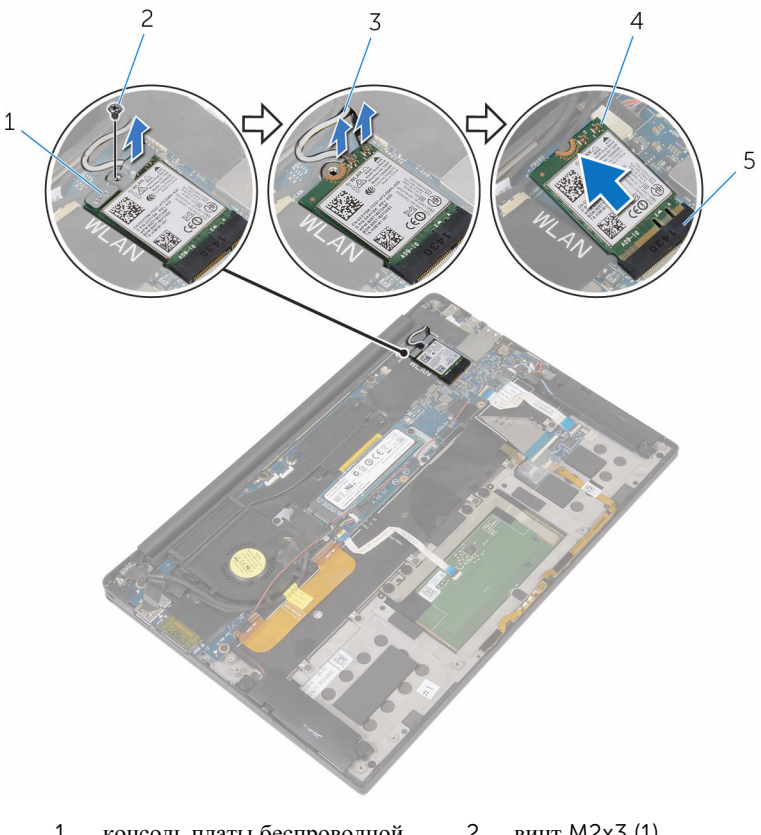

- консоль платы беспроводной сети
- 
- разъем платы беспроводной сети
- винт M2x3 (1)
- антенные кабели (2) 4 плата беспроводной сети

## <span id="page-28-0"></span>**Установка платы беспроводной сети**

**ПРЕДУПРЕЖДЕНИЕ**: **Перед началом работы с внутренними компонентами компьютера прочитайте информацию по технике безопасности**, **прилагаемую к компьютеру**, **и следуйте инструкциям**, **описанным в разделе Подготовка к работе с [внутренними](#page-9-0) [компонентами](#page-9-0) компьютера**. **После работы с внутренними компонентами компьютера следуйте инструкциям**, **описанным в разделе После работы с внутренними [компонентами](#page-13-0) компьютера**. **Для ознакомления с рекомендуемыми правилами техники безопасности см**. **домашнюю страницу Нормативных требований по адресу** [www.dell.com/regulatory\\_compliance](http://www.dell.com/regulatory_compliance).

## **Последовательность действий**

1 Совместите выемки на плате беспроводной сети с выступами на разъеме платы.

#### **ОСТОРОЖНО**: **Во избежание повреждения платы беспроводной сети никогда не размещайте под ней кабели**.

- 2 Вставьте плату беспроводной сети под углом в соответствующий разъем платы беспроводной сети.
- 3 Подсоедините антенные кабели к плате беспроводной сети.

В приведенной ниже таблице описывается схема цветов антенных кабелей платы беспроводной сети, поддерживаемые вашим компьютером.

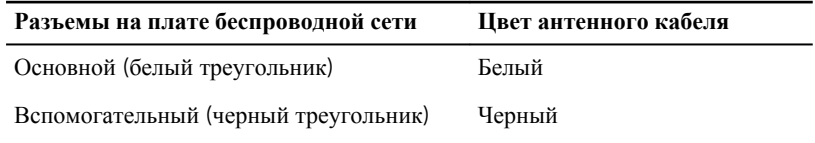

- 4 Нажмите на другой конец платы беспроводной сети.
- 5 Установите кронштейн платы беспроводной сети на саму плату.

<span id="page-29-0"></span>6 Заверните винт, которым скоба платы беспроводной сети крепится к системной плате.

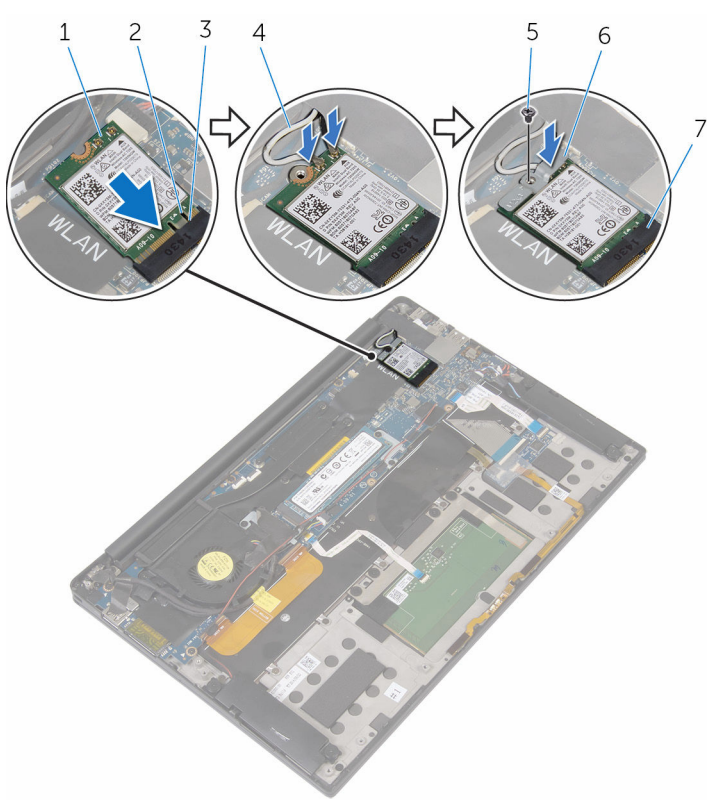

- 1 плата беспроводной сети 2 паз
- 3 выступ 4 антенные кабели (2)
- 
- 
- 5 винт M2x3 (1) 6 консоль платы беспроводной сети
- 7 разъем платы беспроводной сети

## **Действия после завершения операции**

- 1 Установите на место [батарею](#page-21-0).
- 2 Установите на место [нижнюю](#page-17-0) крышку.

## <span id="page-30-0"></span>**Извлечение динамиков**

**ПРЕДУПРЕЖДЕНИЕ**: **Перед началом работы с внутренними компонентами компьютера прочитайте информацию по технике безопасности**, **прилагаемую к компьютеру**, **и следуйте инструкциям**, **описанным в разделе Подготовка к работе с [внутренними](#page-9-0) [компонентами](#page-9-0) компьютера**. **После работы с внутренними компонентами компьютера следуйте инструкциям**, **описанным в разделе После работы с внутренними [компонентами](#page-13-0) компьютера**. **Для ознакомления с рекомендуемыми правилами техники безопасности см**. **домашнюю страницу Нормативных требований по адресу** [www.dell.com/regulatory\\_compliance](http://www.dell.com/regulatory_compliance).

## **Предварительные действия**

- 1 Снимите [нижнюю](#page-14-0) крышку.
- 2 Извлеките [батарею](#page-18-0).

#### **Последовательность действий**

- 1 Отсоедините кабель динамиков от системной платы.
- 2 Выверните винты, которыми динамики крепятся к упору для рук в сборе.
- 3 Запомните схему прокладки кабеля динамиков, и снимите ленту, которой кабель динамика крепится к системной плате.

Извлеките динамики вместе с кабелями из упора для рук в сборе.

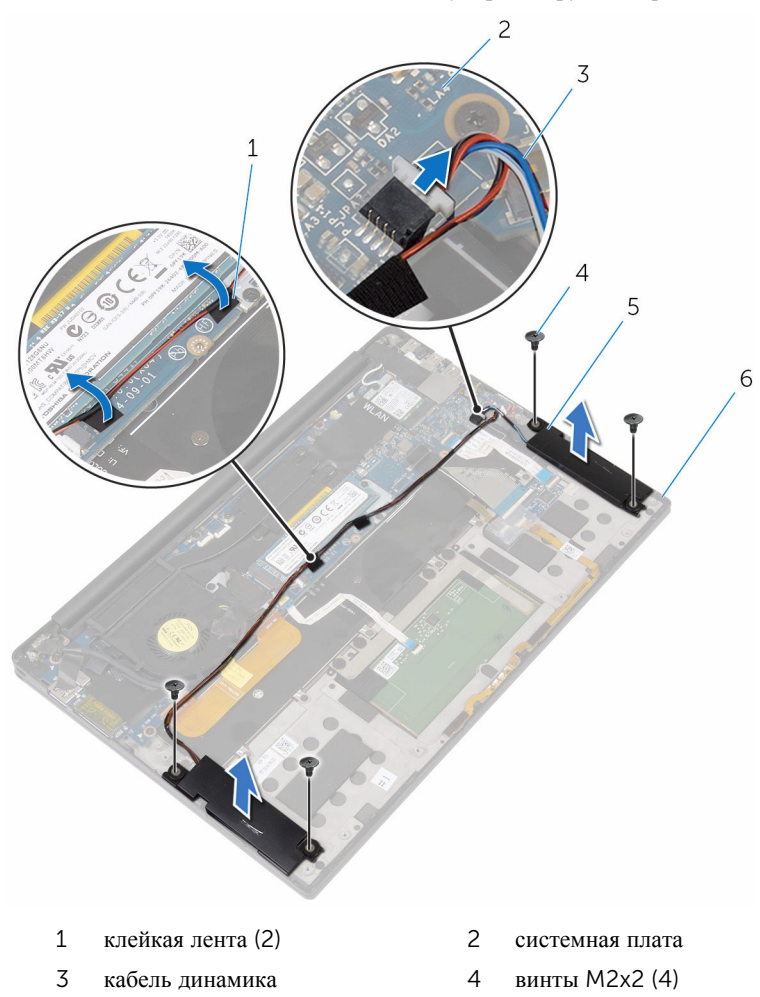

- 
- динамики (2) 6 упор для рук в сборе

## <span id="page-32-0"></span>**Установка динамиков**

**ПРЕДУПРЕЖДЕНИЕ**: **Перед началом работы с внутренними компонентами компьютера прочитайте информацию по технике безопасности**, **прилагаемую к компьютеру**, **и следуйте инструкциям**, **описанным в разделе Подготовка к работе с [внутренними](#page-9-0) [компонентами](#page-9-0) компьютера**. **После работы с внутренними компонентами компьютера следуйте инструкциям**, **описанным в разделе После работы с внутренними [компонентами](#page-13-0) компьютера**. **Для ознакомления с рекомендуемыми правилами техники безопасности см**. **домашнюю страницу Нормативных требований по адресу** [www.dell.com/regulatory\\_compliance](http://www.dell.com/regulatory_compliance).

#### **Последовательность действий**

- 1 Используя направляющие штыри на упоре для рук в сборе, установите на него динамики.
- 2 Установите на место винты, которыми динамики крепятся к упору для рук в сборе.
- 3 Проложите кабель динамика на системной плате и закрепите на ней ленту.
- 4 Подключите кабель динамика к системной плате.

#### **Действия после завершения операции**

- 1 Установите на место [батарею](#page-21-0).
- 2 Установите на место [нижнюю](#page-17-0) крышку.

## <span id="page-33-0"></span>**Извлечение батарейки типа**  «**таблетка**»

**ПРЕДУПРЕЖДЕНИЕ**: **Перед началом работы с внутренними компонентами компьютера прочитайте информацию по технике безопасности**, **прилагаемую к компьютеру**, **и следуйте инструкциям**, **описанным в разделе Подготовка к работе с [внутренними](#page-9-0) [компонентами](#page-9-0) компьютера**. **После работы с внутренними компонентами компьютера следуйте инструкциям**, **описанным в разделе После работы с внутренними [компонентами](#page-13-0) компьютера**. **Для ознакомления с рекомендуемыми правилами техники безопасности см**. **домашнюю страницу Нормативных требований по адресу** [www.dell.com/regulatory\\_compliance](http://www.dell.com/regulatory_compliance).

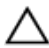

**ОСТОРОЖНО**: **Извлечение батарейки типа** «**таблетка**» **сбрасывает настройки** BIOS **до установленных по умолчанию**. **Рекомендуется запомнить настройки** BIOS **перед извлечением батарейки типа**  «**таблетка**».

## **Предварительные действия**

- 1 Снимите [нижнюю](#page-14-0) крышку.
- 2 Извлеките [батарею](#page-18-0).

## **Последовательность действий**

1 Отсоедините кабель батарейки типа «таблетка» от системной платы.

Запомните расположение батарейки типа «таблетка» и снимите ее с упора для рук в сборе.

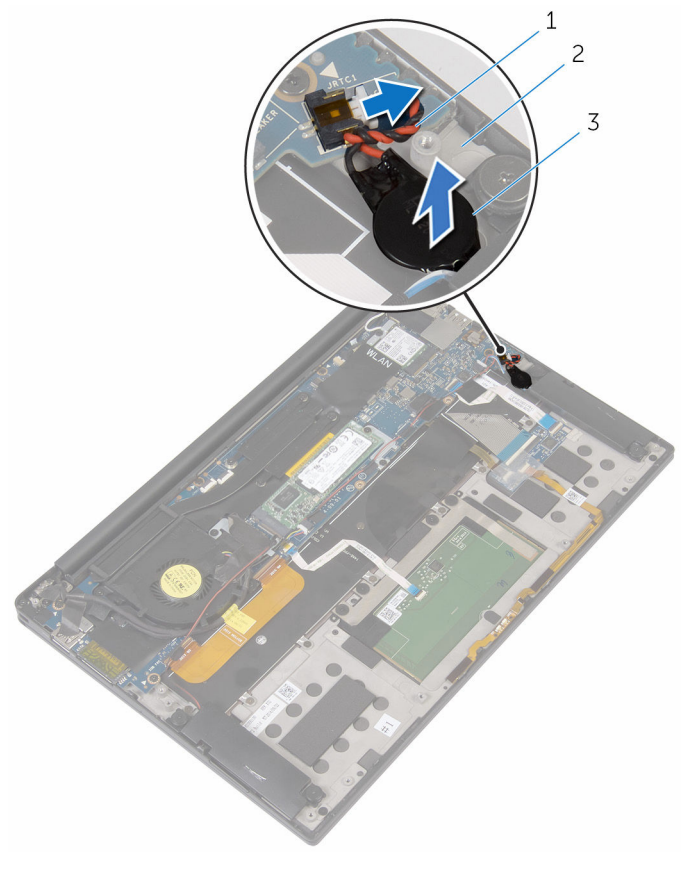

- кабель батарейки типа «таблетка» упор для рук в сборе
- батарея типа «таблетка»

## <span id="page-35-0"></span>**Установка батареи типа**  «**таблетка**»

**ПРЕДУПРЕЖДЕНИЕ**: **Перед началом работы с внутренними компонентами компьютера прочитайте информацию по технике безопасности**, **прилагаемую к компьютеру**, **и следуйте инструкциям**, **описанным в разделе Подготовка к работе с [внутренними](#page-9-0) [компонентами](#page-9-0) компьютера**. **После работы с внутренними компонентами компьютера следуйте инструкциям**, **описанным в разделе После работы с внутренними [компонентами](#page-13-0) компьютера**. **Для ознакомления с рекомендуемыми правилами техники безопасности см**. **домашнюю страницу Нормативных требований по адресу** [www.dell.com/regulatory\\_compliance](http://www.dell.com/regulatory_compliance).

## **Последовательность действий**

- 1 Установите батарейку типа «таблетка» в упор для рук в сборе.
- 2 Подсоедините кабель батарейки типа «таблетка» к системной плате.

#### **Действия после завершения операции**

- 1 Установите на место [батарею](#page-21-0).
- 2 Установите на место [нижнюю](#page-17-0) крышку.
# <span id="page-36-0"></span>**Снятие радиатора**

**ПРЕДУПРЕЖДЕНИЕ**: **Перед началом работы с внутренними компонентами компьютера прочитайте информацию по технике безопасности**, **прилагаемую к компьютеру**, **и следуйте инструкциям**, **описанным в разделе Подготовка к работе с [внутренними](#page-9-0) [компонентами](#page-9-0) компьютера**. **После работы с внутренними компонентами компьютера следуйте инструкциям**, **описанным в разделе После работы с внутренними [компонентами](#page-13-0) компьютера**. **Для ознакомления с рекомендуемыми правилами техники безопасности см**. **домашнюю страницу Нормативных требований по адресу** [www.dell.com/regulatory\\_compliance](http://www.dell.com/regulatory_compliance).

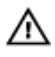

**ПРЕДУПРЕЖДЕНИЕ**: **Блок радиатора может сильно нагреваться в процессе нормальной работы**. **Дождитесь**, **чтобы радиатор охладился**, **прежде чем прикасаться к нему**.

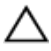

**ОСТОРОЖНО**: **Для обеспечения максимального охлаждения процессора не прикасайтесь к теплопередающим поверхностям на блоке радиатора процессора**. **Секрет сальных желез кожи уменьшает теплопроводность термопасты**.

#### **Предварительные действия**

- 1 Снимите [нижнюю](#page-14-0) крышку.
- 2 Извлеките [батарею](#page-18-0).

#### **Последовательность действий**

1 В последовательном порядке (указанном на радиаторе) выверните винты, которыми радиатор крепится к системной плате.

Снимите радиатор с системной платы.

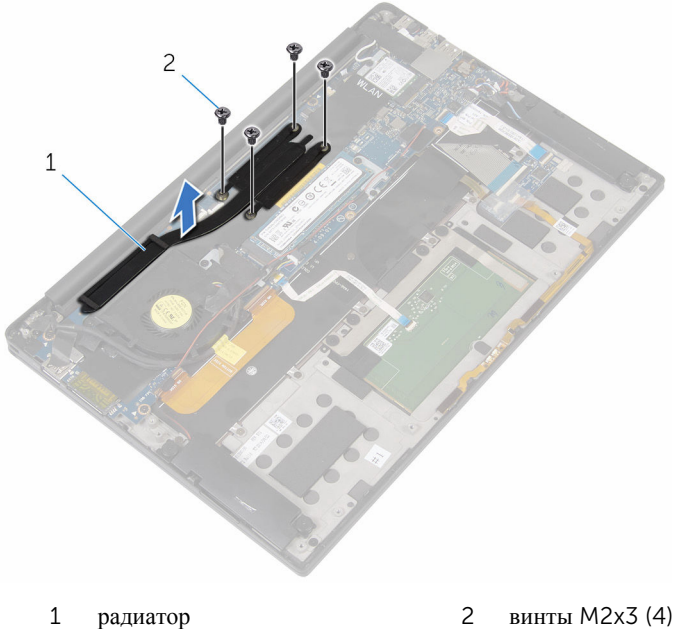

# **Установка радиатора**

**ПРЕДУПРЕЖДЕНИЕ**: **Перед началом работы с внутренними компонентами компьютера прочитайте информацию по технике безопасности**, **прилагаемую к компьютеру**, **и следуйте инструкциям**, **описанным в разделе Подготовка к работе с [внутренними](#page-9-0) [компонентами](#page-9-0) компьютера**. **После работы с внутренними компонентами компьютера следуйте инструкциям**, **описанным в разделе После работы с внутренними [компонентами](#page-13-0) компьютера**. **Для ознакомления с рекомендуемыми правилами техники безопасности см**. **домашнюю страницу Нормативных требований по адресу** [www.dell.com/regulatory\\_compliance](http://www.dell.com/regulatory_compliance).

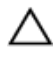

**ОСТОРОЖНО**: **Неправильное выравнивание радиатора процессора может повредить системную плату и процессор**.

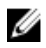

**ПРИМЕЧАНИЕ**: Оригинальная теплопроводная паста может быть использована повторно, если оригинальная системная плата и радиатор переустанавливаются вместе. Если или системная плата, или радиатор были заменены, используйте теплопроводную прокладку, входящую в комплект, чтобы обеспечить требуемую теплопроводность.

#### **Последовательность действий**

- 1 Совместите резьбовые отверстия на блоке радиатора с винтовыми отверстиями в системной плате.
- 2 Заверните винты, которыми блок радиатора крепится к системной плате.

- 1 Установите на место [батарею](#page-21-0).
- 2 Установите на место [нижнюю](#page-17-0) крышку.

## **Извлечение кабеля индикатора состояния аккумулятора**

**ПРЕДУПРЕЖДЕНИЕ**: **Перед началом работы с внутренними компонентами компьютера прочитайте информацию по технике безопасности**, **прилагаемую к компьютеру**, **и следуйте инструкциям**, **описанным в разделе Подготовка к работе с [внутренними](#page-9-0) [компонентами](#page-9-0) компьютера**. **После работы с внутренними компонентами компьютера следуйте инструкциям**, **описанным в разделе После работы с внутренними [компонентами](#page-13-0) компьютера**. **Для ознакомления с рекомендуемыми правилами техники безопасности см**. **домашнюю страницу Нормативных требований по адресу** [www.dell.com/regulatory\\_compliance](http://www.dell.com/regulatory_compliance).

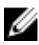

**ПРИМЕЧАНИЕ**: Кабель индикатора состояния аккумулятора представляет собой сборку, включающую в себя светодиодные индикаторы и цифровой микрофонный массив.

#### **Предварительные действия**

- 1 Снимите [нижнюю](#page-14-0) крышку.
- 2 Извлеките [батарею](#page-18-0).

#### **Последовательность действий**

- 1 Снимите ленту, которой кабель индикатора состояния аккумулятора крепится к плате управления клавиатуры.
- 2 Откройте защелку и отсоедините кабель индикатора состояния аккумулятора от платы управления клавиатуры.

Запомните, как уложен кабель индикатора состояния аккумулятора, и снимите его из упора для рук в сборе.

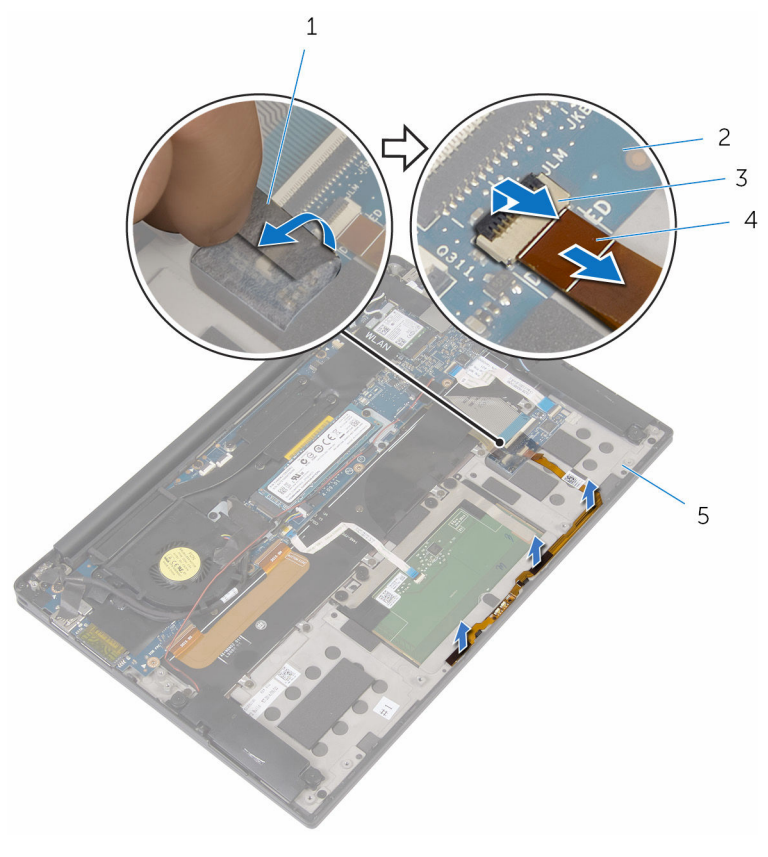

- 
- 
- упор для рук в сборе
- лента 2 плата управления клавиатуры
- защелка 4 кабель индикатора состояния аккумулятора

## **Установка кабеля индикатора состояния аккумулятора**

**ПРЕДУПРЕЖДЕНИЕ**: **Перед началом работы с внутренними компонентами компьютера прочитайте информацию по технике безопасности**, **прилагаемую к компьютеру**, **и следуйте инструкциям**, **описанным в разделе Подготовка к работе с [внутренними](#page-9-0) [компонентами](#page-9-0) компьютера**. **После работы с внутренними компонентами компьютера следуйте инструкциям**, **описанным в разделе После работы с внутренними [компонентами](#page-13-0) компьютера**. **Для ознакомления с рекомендуемыми правилами техники безопасности см**. **домашнюю страницу Нормативных требований по адресу** [www.dell.com/regulatory\\_compliance](http://www.dell.com/regulatory_compliance).

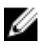

**ПРИМЕЧАНИЕ**: Кабель индикатора состояния аккумулятора представляет собой сборку, включающую в себя светодиодные индикаторы и цифровой микрофонный массив.

#### **Последовательность действий**

- 1 С помощью направляющих штырей установите кабель индикатора состояния аккумулятора на упор для рук в сборе.
- 2 Проложите кабель индикатора состояния аккумулятора по направляющим желобкам и прикрепите его к упору для рук в сборе.
- 3 Вставьте кабель индикатора состояния аккумулятора в соответствующий разъем и закройте защелку, чтобы зафиксировать кабель.
- 4 Приклейте ленту, которой кабель индикатора состояния аккумулятора крепится к плате управления клавиатуры.

- 1 Установите на место [аккумулятор](#page-21-0).
- 2 Установите на место [нижнюю](#page-17-0) крышку.

# **Снятие сенсорной панели**

**ПРЕДУПРЕЖДЕНИЕ**: **Перед началом работы с внутренними компонентами компьютера прочитайте информацию по технике безопасности**, **прилагаемую к компьютеру**, **и следуйте инструкциям**, **описанным в разделе Подготовка к работе с [внутренними](#page-9-0) [компонентами](#page-9-0) компьютера**. **После работы с внутренними компонентами компьютера следуйте инструкциям**, **описанным в разделе После работы с внутренними [компонентами](#page-13-0) компьютера**. **Для ознакомления с рекомендуемыми правилами техники безопасности см**. **домашнюю страницу Нормативных требований по адресу** [www.dell.com/regulatory\\_compliance](http://www.dell.com/regulatory_compliance).

#### **Предварительные действия**

- 1 Снимите [нижнюю](#page-14-0) крышку.
- 2 Извлеките [батарею](#page-18-0).

#### **Последовательность действий**

1 Откройте защелку и отсоедините кабель сенсорной панели от системной платы.

Снимите кабель сенсорной панели с клавиатуры и упора для рук в сборе.

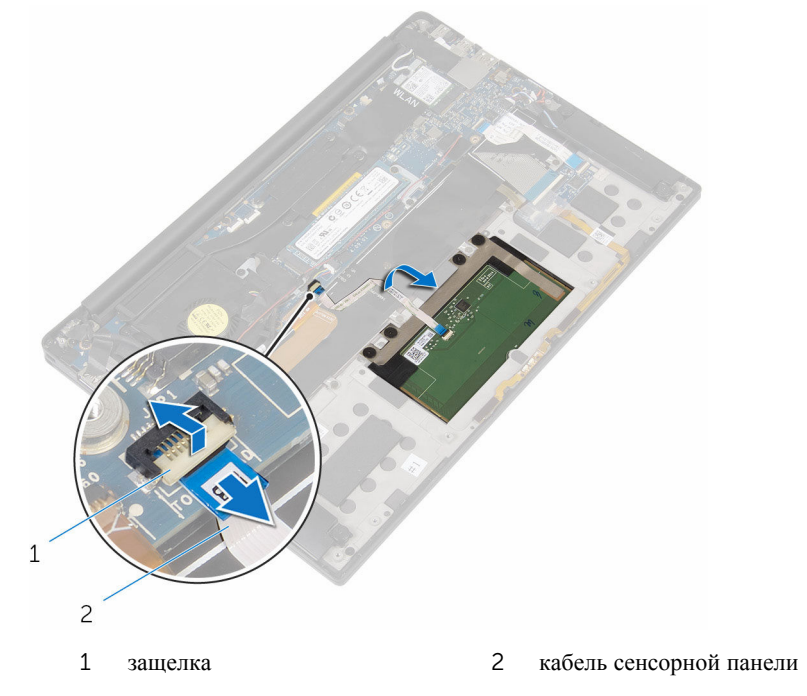

Выверните винты, которыми сенсорная панель крепится к упору для рук в сборе. Если это применимо, снимите весь пеноматериал, который прикрепляет сенсорную панель к упору для рук в сборе.

Приподнимите сенсорную панель от внутреннего края и извлеките ее из упора для рук в сборе.

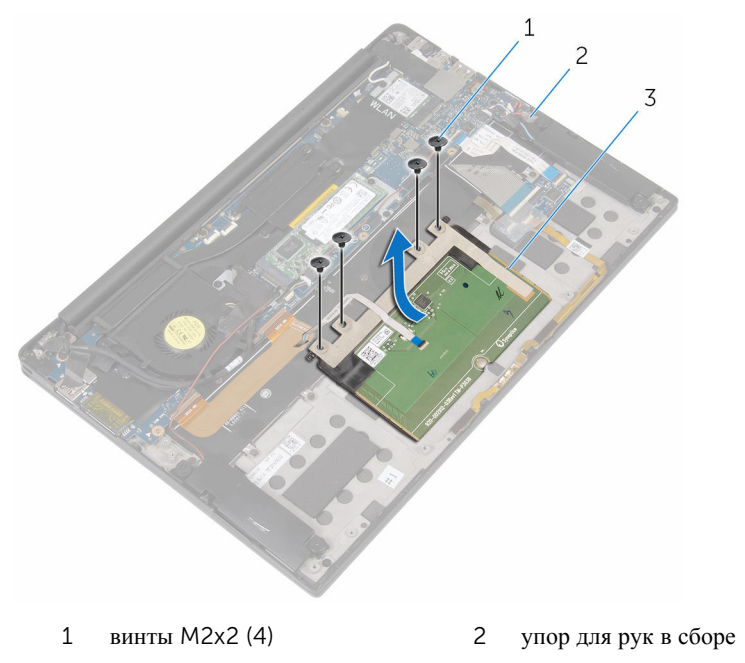

сенсорная панель

# **Установка сенсорной панели**

**ПРЕДУПРЕЖДЕНИЕ**: **Перед началом работы с внутренними компонентами компьютера прочитайте информацию по технике безопасности**, **прилагаемую к компьютеру**, **и следуйте инструкциям**, **описанным в разделе Подготовка к работе с [внутренними](#page-9-0) [компонентами](#page-9-0) компьютера**. **После работы с внутренними компонентами компьютера следуйте инструкциям**, **описанным в разделе После работы с внутренними [компонентами](#page-13-0) компьютера**. **Для ознакомления с рекомендуемыми правилами техники безопасности см**. **домашнюю страницу Нормативных требований по адресу** [www.dell.com/regulatory\\_compliance](http://www.dell.com/regulatory_compliance).

#### **Последовательность действий**

- 1 Совместите резьбовые отверстия на сенсорной панели с резьбовыми отверстиями на упоре для рук в сборе.
- 2 Установите на место винты, которыми сенсорная панель крепится к упору для рук в сборе.
- 3 Вставьте кабель сенсорной панели в разъем на системной плате и закройте защелку, чтобы зафиксировать кабель.
- 4 Уложите кабель сенсорной панели и прикрепите его к клавиатуре и упору для рук в сборе.

- 1 Установите на место [батарею](#page-21-0).
- 2 Установите на место [нижнюю](#page-17-0) крышку.

### **Извлечение кабеля платы ввода**-**вывода**

**ПРЕДУПРЕЖДЕНИЕ**: **Перед началом работы с внутренними компонентами компьютера прочитайте информацию по технике безопасности**, **прилагаемую к компьютеру**, **и следуйте инструкциям**, **описанным в разделе Подготовка к работе с [внутренними](#page-9-0) [компонентами](#page-9-0) компьютера**. **После работы с внутренними компонентами компьютера следуйте инструкциям**, **описанным в разделе После работы с внутренними [компонентами](#page-13-0) компьютера**. **Для ознакомления с рекомендуемыми правилами техники безопасности см**. **домашнюю страницу Нормативных требований по адресу** [www.dell.com/regulatory\\_compliance](http://www.dell.com/regulatory_compliance).

#### **Предварительные действия**

- 1 Снимите [нижнюю](#page-14-0) крышку.
- 2 Извлеките [батарею](#page-18-0).

#### **Последовательность действий**

1 Откройте защелки и отсоедините кабель платы ввода-вывода от системной платы и платы ввода-вывода.

Запомните схему прокладки кабеля платы ввода-вывода и его ориентацию, а затем отделите кабель от клавиатуры.

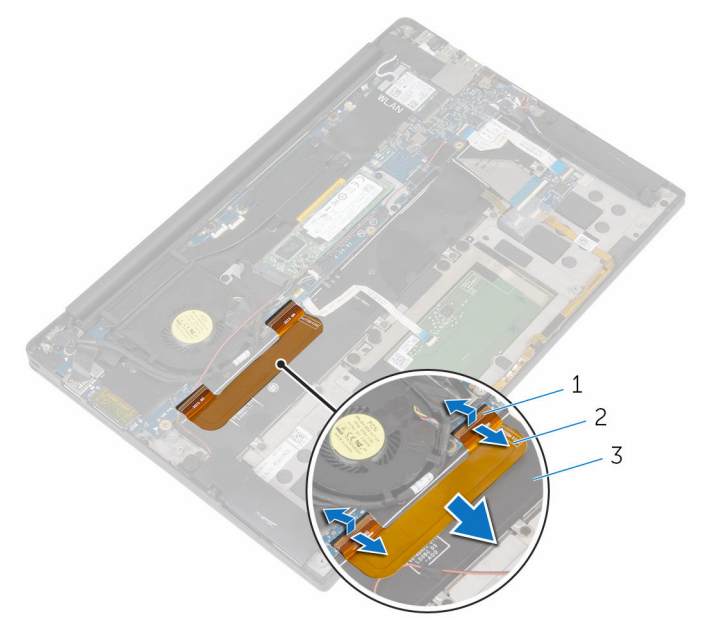

- 
- защелки (2) 2 кабель платы ввода-вывода
- клавиатуру

### **Установка кабеля платы ввода**-**вывода**

**ПРЕДУПРЕЖДЕНИЕ**: **Перед началом работы с внутренними компонентами компьютера прочитайте информацию по технике безопасности**, **прилагаемую к компьютеру**, **и следуйте инструкциям**, **описанным в разделе Подготовка к работе с [внутренними](#page-9-0) [компонентами](#page-9-0) компьютера**. **После работы с внутренними компонентами компьютера следуйте инструкциям**, **описанным в разделе После работы с внутренними [компонентами](#page-13-0) компьютера**. **Для ознакомления с рекомендуемыми правилами техники безопасности см**. **домашнюю страницу Нормативных требований по адресу** [www.dell.com/regulatory\\_compliance](http://www.dell.com/regulatory_compliance).

#### **Последовательность действий**

- 1 Сдвиньте оба конца кабеля платы ввода-вывода в соответствующие разъемы на системной плате и плате ввода-вывода, а затем закройте защелки, чтобы зафиксировать кабель.
- 2 Прикрепите кабель платы ввода-вывода к клавиатуре.

- 1 Установите на место [батарею](#page-21-0).
- 2 Установите на место [нижнюю](#page-17-0) крышку.

### **Извлечение платы вводавывода**

**ПРЕДУПРЕЖДЕНИЕ**: **Перед началом работы с внутренними**  A. **компонентами компьютера прочитайте информацию по технике безопасности**, **прилагаемую к компьютеру**, **и следуйте инструкциям**, **описанным в разделе Подготовка к работе с [внутренними](#page-9-0) [компонентами](#page-9-0) компьютера**. **После работы с внутренними компонентами компьютера следуйте инструкциям**, **описанным в разделе После работы с внутренними [компонентами](#page-13-0) компьютера**. **Для ознакомления с рекомендуемыми правилами техники безопасности см**. **домашнюю страницу Нормативных требований по адресу** [www.dell.com/regulatory\\_compliance](http://www.dell.com/regulatory_compliance).

#### **Предварительные действия**

- 1 Снимите [нижнюю](#page-14-0) крышку.
- 2 Извлеките [батарею](#page-18-0).

#### **Последовательность действий**

- 1 Выверните винты, которыми плата ввода-вывода крепится к упору для рук в сборе.
- 2 Снимите ленту, которой кабель дисплея крепится к плате ввода-вывода.
- 3 Отсоедините от платы ввода-вывода кабель устройства чтения карт памяти.
- 4 Откройте защелку и отсоедините кабель платы ввода-вывода от платы ввода-вывода.

5 Откройте защелку и отсоедините кабель считывателя отпечатков пальцев (дополнительно) от платы ввода-вывода.

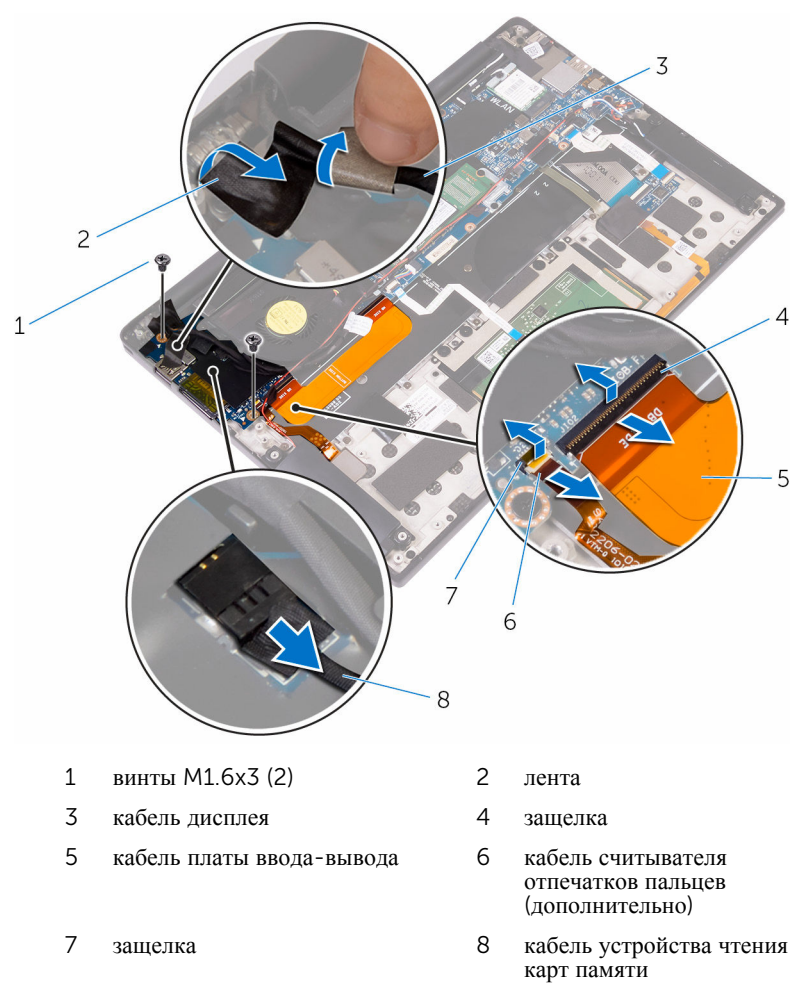

Начиная с внешнего края, сдвиньте плату ввода-вывода из-под вентилятора и извлеките ее из упора для рук в сборе.

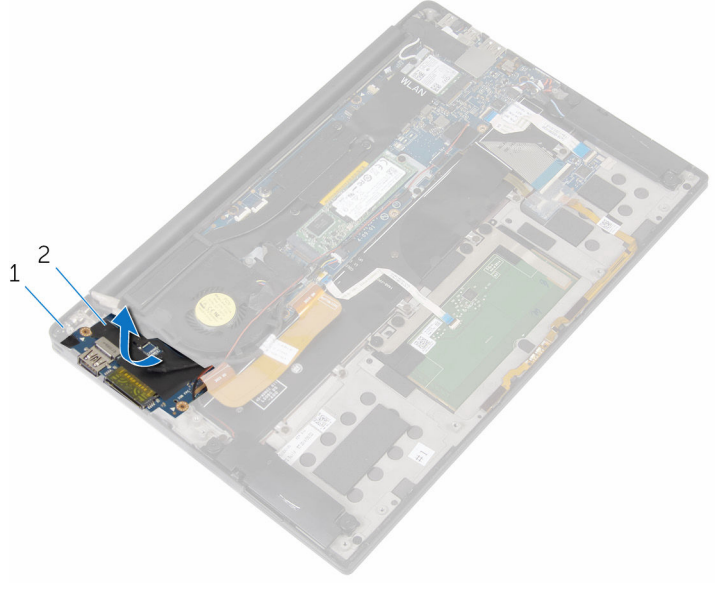

упор для рук в сборе 2 Плата ввода-вывода

### **Установка платы вводавывода**

**ПРЕДУПРЕЖДЕНИЕ**: **Перед началом работы с внутренними компонентами компьютера прочитайте информацию по технике безопасности**, **прилагаемую к компьютеру**, **и следуйте инструкциям**, **описанным в разделе Подготовка к работе с [внутренними](#page-9-0) [компонентами](#page-9-0) компьютера**. **После работы с внутренними компонентами компьютера следуйте инструкциям**, **описанным в разделе После работы с внутренними [компонентами](#page-13-0) компьютера**. **Для ознакомления с рекомендуемыми правилами техники безопасности см**. **домашнюю страницу Нормативных требований по адресу** [www.dell.com/regulatory\\_compliance](http://www.dell.com/regulatory_compliance).

#### **Последовательность действий**

- 1 Сдвиньте плату ввода-вывода под вентилятор и совместите резьбовые отверстия на плате ввода-вывода с резьбовыми отверстиями на упоре для рук в сборе.
- 2 Совместите отверстие для винта на кабеле дисплея с отверстием для винта на плате ввода-вывода.
- 3 Закрутите винты, которыми плата ввода-вывода крепится к упору для рук в сборе.
- 4 Вставьте кабель платы ввода-вывода в плату ввода-вывода и закройте защелку, чтобы зафиксировать кабель.
- 5 Вставьте кабель считывателя отпечатков пальцев (дополнительно) в плату ввода-вывода и закройте защелку, чтобы зафиксировать кабель.
- 6 Подсоедините кабель устройства чтения карт памяти к плате ввода-вывода.
- 7 Приклейте ленту, которой кабель дисплея крепится к плате ввода-вывода.

- 1 Установите на место [батарею](#page-21-0).
- 2 Установите на место [нижнюю](#page-17-0) крышку.

# <span id="page-53-0"></span>**Снятие дисплея**

**ПРЕДУПРЕЖДЕНИЕ**: **Перед началом работы с внутренними компонентами компьютера прочитайте информацию по технике безопасности**, **прилагаемую к компьютеру**, **и следуйте инструкциям**, **описанным в разделе Подготовка к работе с [внутренними](#page-9-0) [компонентами](#page-9-0) компьютера**. **После работы с внутренними компонентами компьютера следуйте инструкциям**, **описанным в разделе После работы с внутренними [компонентами](#page-13-0) компьютера**. **Для ознакомления с рекомендуемыми правилами техники безопасности см**. **домашнюю страницу Нормативных требований по адресу** [www.dell.com/regulatory\\_compliance](http://www.dell.com/regulatory_compliance).

#### **Предварительные действия**

- 1 Снимите [нижнюю](#page-14-0) крышку.
- 2 Извлеките [батарею](#page-18-0).

#### **Последовательность действий**

- 1 Отсоедините кабель сенсорного экрана (дополнительно) и кабель камеры от системной платы.
- 2 Снимите ленту, которой антенные кабели крепятся к системной плате.
- 3 Выверните винт, которым консоль платы беспроводной сети крепится к системной плате.
- 4 Снимите скобу платы беспроводной сети с платы.

Отсоедините антенные кабели от платы беспроводной сети.

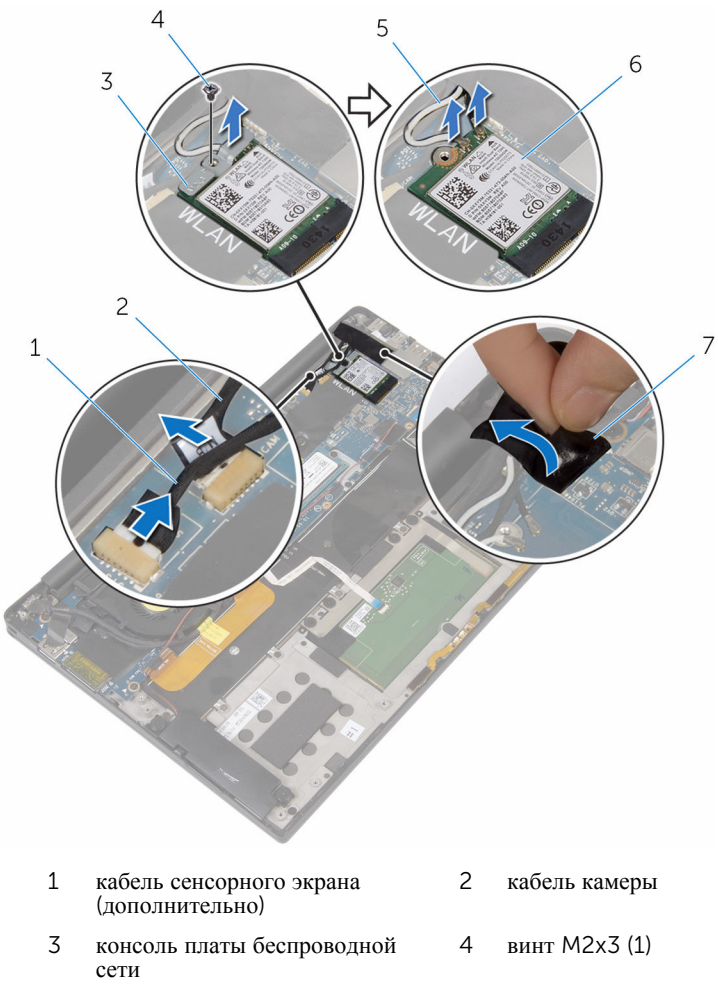

- антенные кабели (2) 6 плата беспроводной сети
- 

- лента
- Выверните винт, которым кабель дисплея крепится к плате ввода-вывода.
- Снимите ленты, которыми кабель дисплея крепится к вентилятору и плате ввода-вывода.
- Отсоедините от платы ввода-вывода кабель устройства чтения карт памяти.
- Запомните, как уложен кабель дисплея, и извлеките кабель из направляющих желобков на вентиляторе.

#### Отклейте ленту с кронштейна кабеля дисплея.

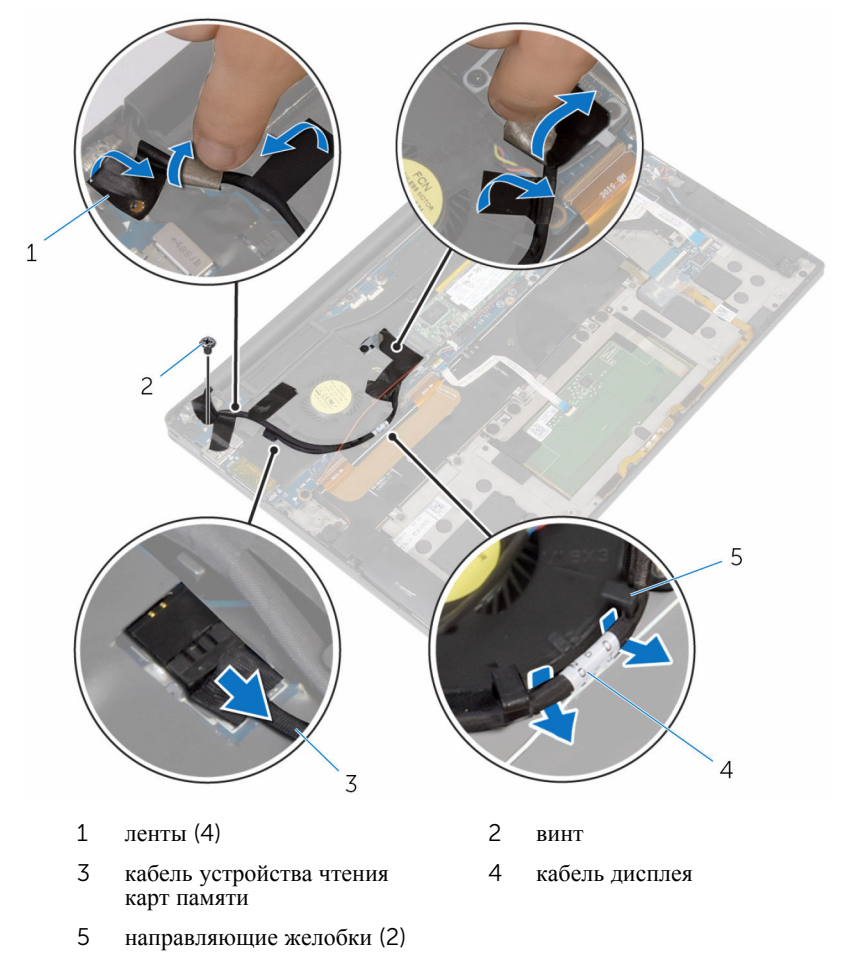

- Выверните винты, которыми кронштейн кабеля дисплея крепится к системной плате.
- Снимите кронштейн с кабеля дисплея.

Потянув за язычок, отсоедините кабель дисплея от системной платы.

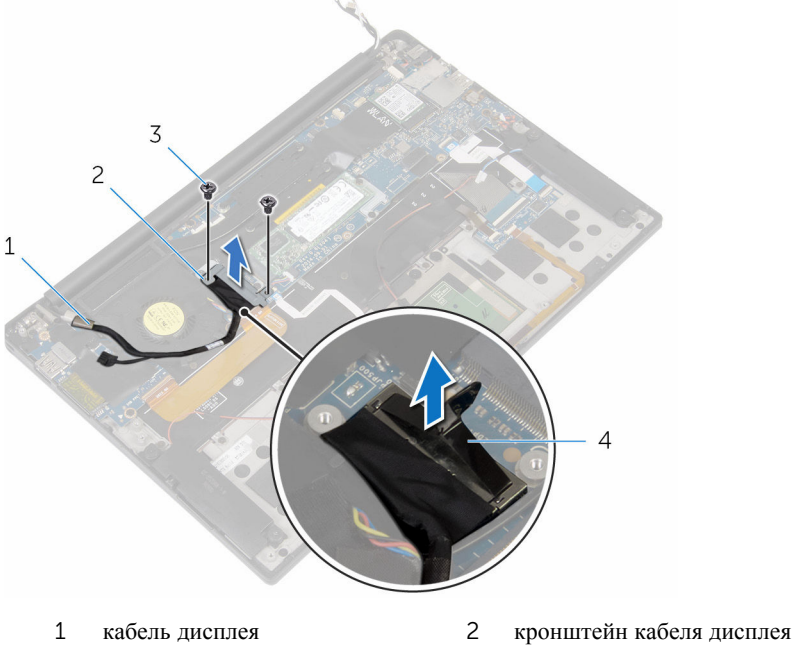

- винты M2x3 (2) 4 язычок
- -

Откройте упор для рук в сборе под углом, а затем выверните винты, которыми шарниры дисплея крепятся к упору для рук в сборе.

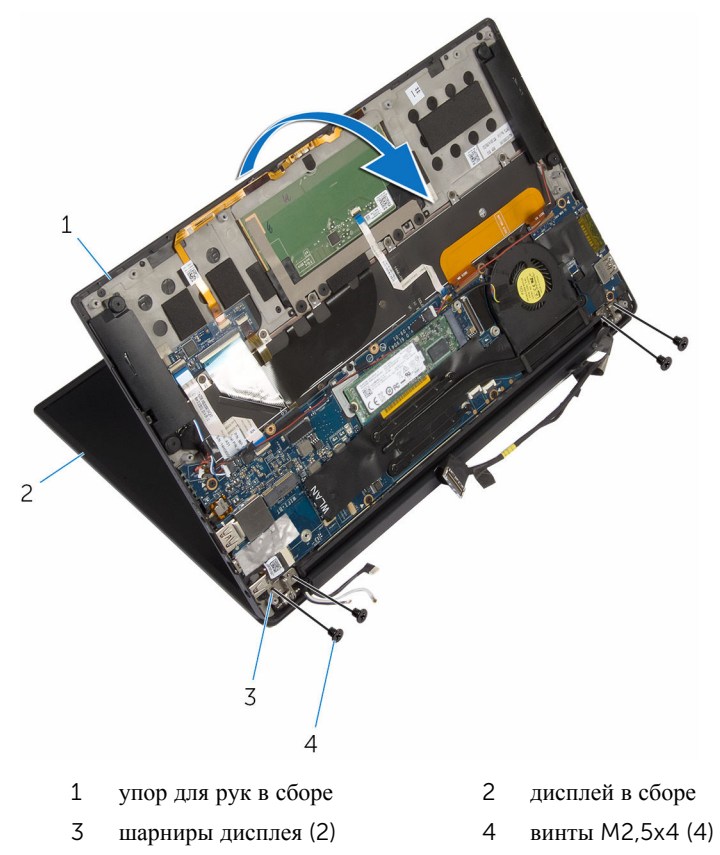

Выдвиньте и извлеките упор для рук в сборе из шарниров дисплея.

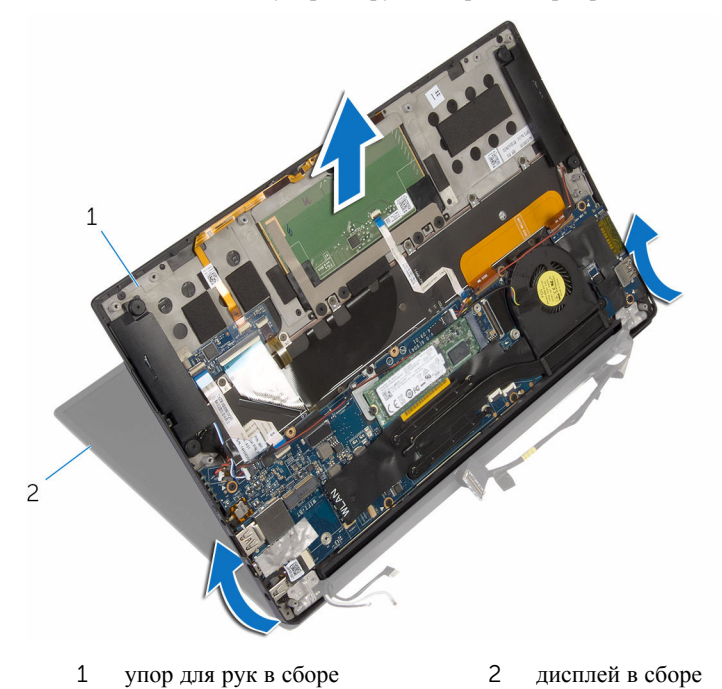

# <span id="page-59-0"></span>**Установка дисплея**

**ПРЕДУПРЕЖДЕНИЕ**: **Перед началом работы с внутренними компонентами компьютера прочитайте информацию по технике безопасности**, **прилагаемую к компьютеру**, **и следуйте инструкциям**, **описанным в разделе Подготовка к работе с [внутренними](#page-9-0) [компонентами](#page-9-0) компьютера**. **После работы с внутренними компонентами компьютера следуйте инструкциям**, **описанным в разделе После работы с внутренними [компонентами](#page-13-0) компьютера**. **Для ознакомления с рекомендуемыми правилами техники безопасности см**. **домашнюю страницу Нормативных требований по адресу** [www.dell.com/regulatory\\_compliance](http://www.dell.com/regulatory_compliance).

#### **Последовательность действий**

- 1 Выдвиньте упор для рук в сборе под шарнирами дисплея и выровняйте резьбовые отверстия на упоре для рук в сборе с резьбовыми отверстиями на шарнирах дисплея.
- 2 Вверните обратно винты, которыми упор для рук в сборе крепится к шарнирам дисплея.
- 3 Закройте упор для рук в сборе.
- 4 Подключите кабель дисплея к системной плате.
- 5 Совместите отверстия для винтов кронштейна кабеля дисплея с отверстиями для винтов на системной плате.
- 6 Заверните винты, которыми кронштейн кабеля дисплея крепится к системной плате.
- 7 Прикрепите ленту поверх кронштейна кабеля дисплея.
- 8 Проложите кабель дисплея через направляющие желобки на вентиляторе.
- 9 Подсоедините кабель устройства чтения карт памяти к плате ввода-вывода.
- 10 Приклейте ленту, которой кабель дисплея крепится к вентилятору и плате ввода-вывода.
- 11 Вверните обратно винт, которым кабель дисплея крепится к плате вводавывода.
- 12 Подсоедините антенные кабели к плате беспроводной сети.
- 13 Совместите винтовое отверстие на скобе платы беспроводной сети с винтовым отверстием на системной плате.
- 14 Заверните винт, которым скоба платы беспроводной сети крепится к системной плате.
- 15 Приклейте ленту, которой антенные кабели крепятся к системной плате.
- 16 Подсоедините кабель сенсорного экрана (дополнительно) и кабель камеры к системной плате.

- 1 Установите на место [батарею](#page-21-0).
- 2 Установите на место [нижнюю](#page-17-0) крышку.

### <span id="page-61-0"></span>**Снятие крышки шарнира дисплея**

**ПРЕДУПРЕЖДЕНИЕ**: **Перед началом работы с внутренними компонентами компьютера прочитайте информацию по технике безопасности**, **прилагаемую к компьютеру**, **и следуйте инструкциям**, **описанным в разделе Подготовка к работе с [внутренними](#page-9-0) [компонентами](#page-9-0) компьютера**. **После работы с внутренними компонентами компьютера следуйте инструкциям**, **описанным в разделе После работы с внутренними [компонентами](#page-13-0) компьютера**. **Для ознакомления с рекомендуемыми правилами техники безопасности см**. **домашнюю страницу Нормативных требований по адресу** [www.dell.com/regulatory\\_compliance](http://www.dell.com/regulatory_compliance).

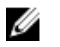

**ПРИМЕЧАНИЕ**: Крышки шарнира дисплея входит в комплект поставки дисплея в сборе. Крышку, тем не менее, можно установить отдельно.

#### **Предварительные действия**

- 1 Снимите [нижнюю](#page-14-0) крышку.
- 2 Извлеките [аккумулятор](#page-18-0).
- 3 Снимите [дисплей](#page-53-0) в сборе.

#### **Последовательность действий**

1 Поверните дисплей лицевой стороной к себе, сдвиньте крышку шарнира дисплея вправо.

Извлеките крышку шарнира дисплея из дисплея в сборе.

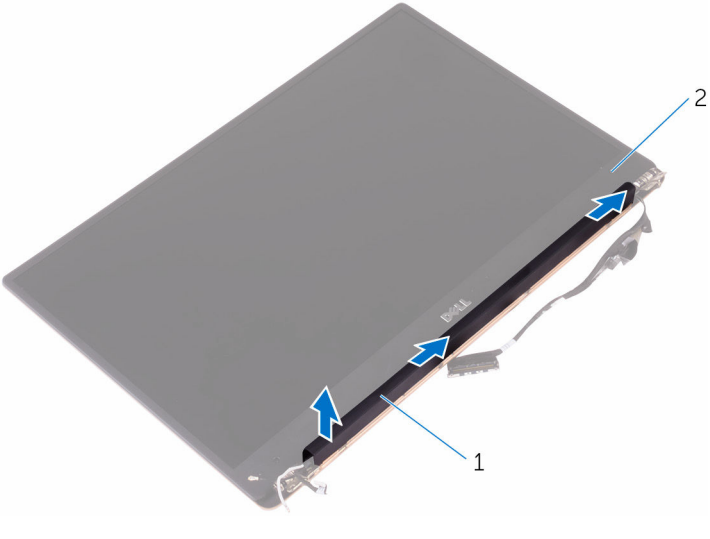

крышку шарниров дисплея 2 дисплей в сборе

### <span id="page-63-0"></span>**Установка крышки шарнира дисплея**

**ПРЕДУПРЕЖДЕНИЕ**: **Перед началом работы с внутренними компонентами компьютера прочитайте информацию по технике безопасности**, **прилагаемую к компьютеру**, **и следуйте инструкциям**, **описанным в разделе Подготовка к работе с [внутренними](#page-9-0) [компонентами](#page-9-0) компьютера**. **После работы с внутренними компонентами компьютера следуйте инструкциям**, **описанным в разделе После работы с внутренними [компонентами](#page-13-0) компьютера**. **Для ознакомления с рекомендуемыми правилами техники безопасности см**. **домашнюю страницу Нормативных требований по адресу** [www.dell.com/regulatory\\_compliance](http://www.dell.com/regulatory_compliance).

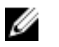

**ПРИМЕЧАНИЕ**: Крышки шарнира дисплея входит в комплект поставки дисплея в сборе. Крышку, тем не менее, можно установить отдельно.

#### **Последовательность действий**

- 1 Совместите крышку шарнира дисплея с основанием дисплея в сборе.
- 2 Поверните дисплей лицевой стороной к себе, нажмите и сдвиньте крышку шарнира дисплея влево, чтобы зафиксировать ее на месте.

- 1 Установите дисплей в сборе.
- 2 Установите на место [аккумулятор](#page-21-0).
- 3 Установите на место [нижнюю](#page-17-0) крышку.

# **Извлечение антенны**

**ПРЕДУПРЕЖДЕНИЕ**: **Перед началом работы с внутренними компонентами компьютера прочитайте информацию по технике безопасности**, **прилагаемую к компьютеру**, **и следуйте инструкциям**, **описанным в разделе Подготовка к работе с [внутренними](#page-9-0) [компонентами](#page-9-0) компьютера**. **После работы с внутренними компонентами компьютера следуйте инструкциям**, **описанным в разделе После работы с внутренними [компонентами](#page-13-0) компьютера**. **Для ознакомления с рекомендуемыми правилами техники безопасности см**. **домашнюю страницу Нормативных требований по адресу** [www.dell.com/regulatory\\_compliance](http://www.dell.com/regulatory_compliance).

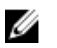

**ПРИМЕЧАНИЕ**: Антенна входит в комплект поставки дисплея в сборе. Антенну, тем не менее, можно заменить отдельно.

#### **Предварительные действия**

- 1 Снимите [нижнюю](#page-14-0) крышку.
- 2 Извлеките [аккумулятор](#page-18-0).
- 3 Снимите [дисплей](#page-53-0) в сборе.
- 4 Снимите крышку [шарнира](#page-61-0) дисплея.

#### **Последовательность действий**

1 Выкрутите винты, которыми антенна крепится к дисплею в сборе.

Приподнимите антенну и снимите ее с дисплея в сборе.

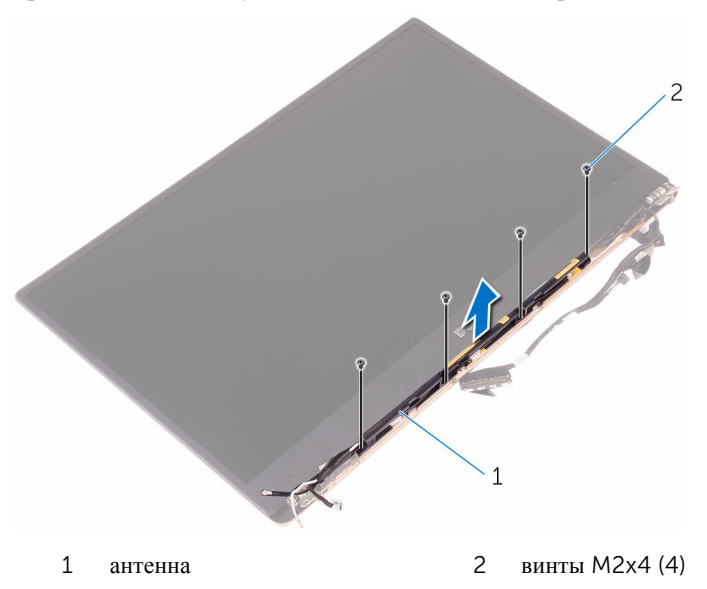

# **Установка антенны**

**ПРЕДУПРЕЖДЕНИЕ**: **Перед началом работы с внутренними компонентами компьютера прочитайте информацию по технике безопасности**, **прилагаемую к компьютеру**, **и следуйте инструкциям**, **описанным в разделе Подготовка к работе с [внутренними](#page-9-0) [компонентами](#page-9-0) компьютера**. **После работы с внутренними компонентами компьютера следуйте инструкциям**, **описанным в разделе После работы с внутренними [компонентами](#page-13-0) компьютера**. **Для ознакомления с рекомендуемыми правилами техники безопасности см**. **домашнюю страницу Нормативных требований по адресу** [www.dell.com/regulatory\\_compliance](http://www.dell.com/regulatory_compliance).

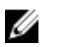

**ПРИМЕЧАНИЕ**: Антенна входит в комплект поставки дисплея в сборе. Антенну, тем не менее, можно заменить отдельно.

#### **Последовательность действий**

- 1 Совместите резьбовые отверстия на антенне с резьбовыми отверстиями на дисплее в сборе.
- 2 Закрутите винты, которыми антенна крепится к дисплею в сборе.

- 1 Установите крышку [шарнира](#page-63-0) дисплея.
- 2 Установите [дисплей](#page-59-0) в сборе.
- 3 Установите на место [аккумулятор](#page-21-0).
- 4 Установите на место [нижнюю](#page-17-0) крышку.

# **Извлечение системной платы**

**ПРЕДУПРЕЖДЕНИЕ**: **Перед началом работы с внутренними компонентами компьютера прочитайте информацию по технике безопасности**, **прилагаемую к компьютеру**, **и следуйте инструкциям**, **описанным в разделе Подготовка к работе с [внутренними](#page-9-0) [компонентами](#page-9-0) компьютера**. **После работы с внутренними компонентами компьютера следуйте инструкциям**, **описанным в разделе После работы с внутренними [компонентами](#page-13-0) компьютера**. **Для ознакомления с рекомендуемыми правилами техники безопасности см**. **домашнюю страницу Нормативных требований по адресу** [www.dell.com/regulatory\\_compliance](http://www.dell.com/regulatory_compliance).

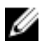

**ПРИМЕЧАНИЕ**: Метка обслуживания вашего компьютера хранится в системной плате. Вы должны ввести вашу метку обслуживания в программу установки BIOS после замены системной платы.

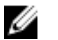

**ПРИМЕЧАНИЕ**: Замена системной платы сбрасывает любые изменения, внесенные в BIOS с использованием программы установки BIOS. После замены системной платы необходимо внести необходимые изменения заново.

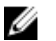

**ПРИМЕЧАНИЕ**: Прежде чем отсоединять кабели от системной платы, запомните расположение разъемов, чтобы после замены системной платы вы смогли правильно их подключить.

### **Предварительные действия**

- 1 Снимите [нижнюю](#page-14-0) крышку.
- 2 Извлеките [батарею](#page-18-0).
- 3 Извлеките плату [беспроводной](#page-26-0) сети.
- 4 Извлеките [твердотельный](#page-22-0) накопитель.
- 5 Извлеките [радиатор](#page-36-0).

#### **Последовательность действий**

- 1 Снимите ленту, которой антенные кабели и кабель порта адаптера питания крепятся к системной плате.
- 2 Отсоедините кабель камеры, кабель сенсорного экрана (дополнительно), кабель порта адаптера питания и кабель батарейки типа «таблетка» от системной платы.

Откройте защелку и отсоедините кабель платы управления клавиатуры от системной платы.

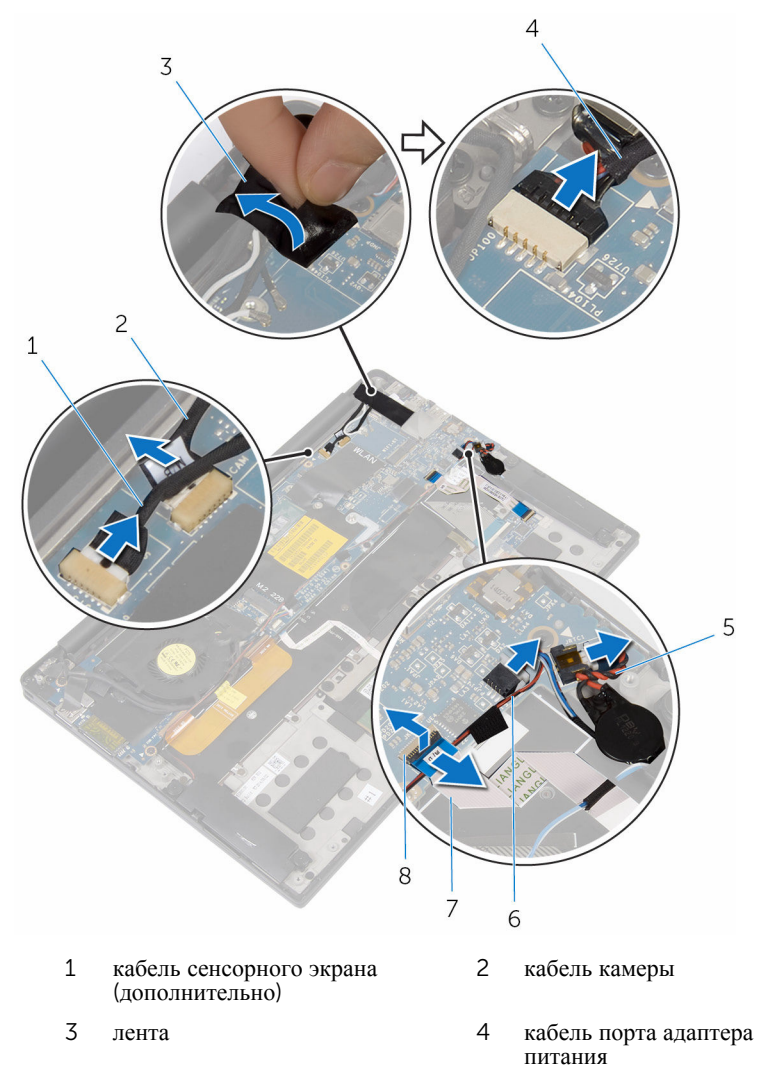

- кабель батарейки типа «таблетка»
- кабель платы управления клавиатуры
- кабель динамика
- защелка
- Отклейте ленту с кронштейна кабеля дисплея.
- Отклейте ленту, которой кабель динамика крепится к системной плате.
- Отсоедините кабель вентилятора от системной платы.
- Откройте защелки и отсоедините кабель платы ввода-вывода и кабель сенсорной панели от системной платы.

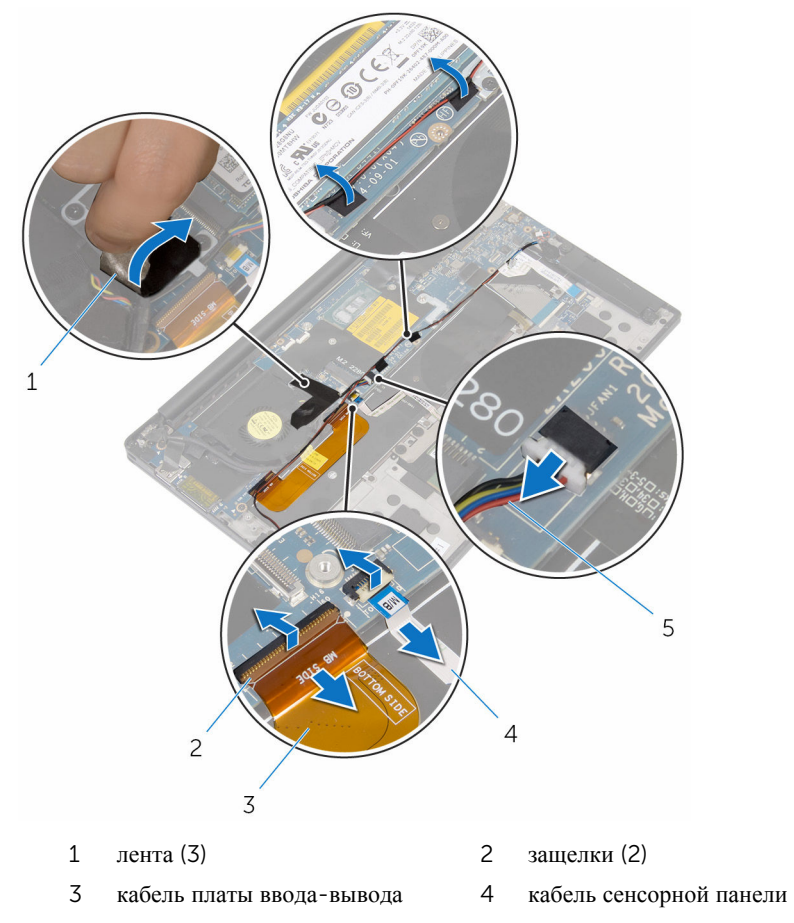

- кабель вентилятора
- Выверните винты, которыми кронштейн кабеля дисплея крепится к системной плате.
- Снимите кронштейн с кабеля дисплея.

Потянув за язычок, отсоедините кабель дисплея от системной платы.

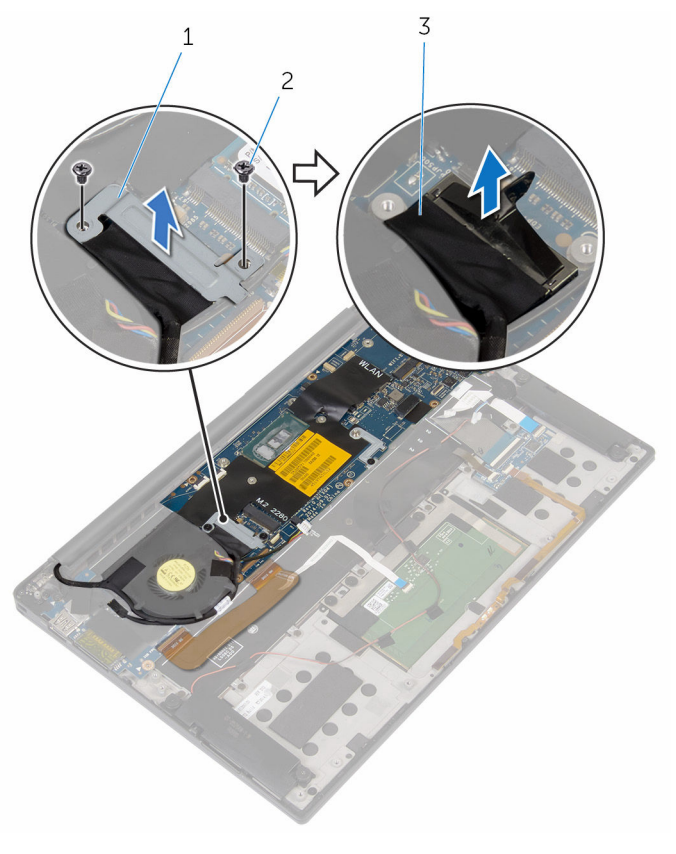

- кронштейн кабеля дисплея 2 винты M2x3 (2)
- кабель дисплея
- Выверните винты, которыми системная плата крепится к упору для рук в сборе.

Начиная с внешнего края, поднимите системную плату под углом и извлеките ее из-под выступов на упоре для рук в сборе.

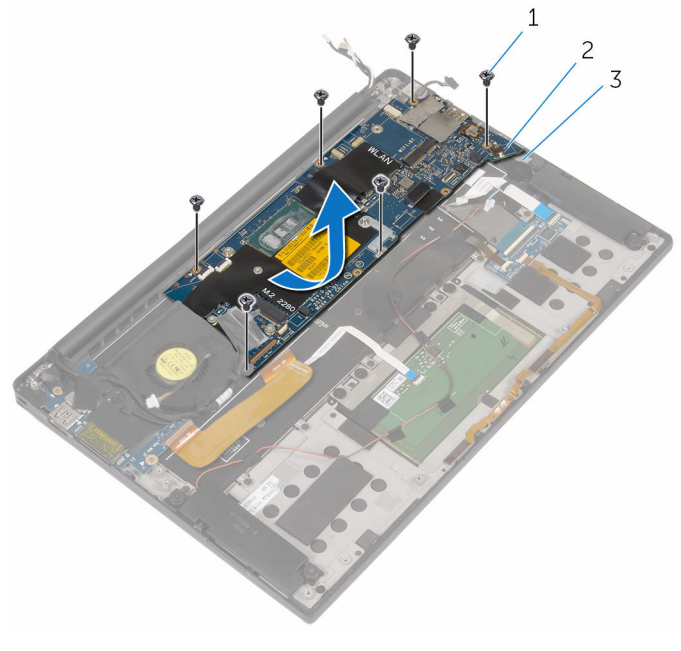

- винты M1.6x3 (6) 2 системная плата
	-
- упор для рук в сборе
# <span id="page-72-0"></span>**Установка системной платы**

**ПРЕДУПРЕЖДЕНИЕ**: **Перед началом работы с внутренними компонентами компьютера прочитайте информацию по технике безопасности**, **прилагаемую к компьютеру**, **и следуйте инструкциям**, **описанным в разделе Подготовка к работе с [внутренними](#page-9-0) [компонентами](#page-9-0) компьютера**. **После работы с внутренними компонентами компьютера следуйте инструкциям**, **описанным в разделе После работы с внутренними [компонентами](#page-13-0) компьютера**. **Для ознакомления с рекомендуемыми правилами техники безопасности см**. **домашнюю страницу Нормативных требований по адресу** [www.dell.com/regulatory\\_compliance](http://www.dell.com/regulatory_compliance).

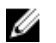

**ПРИМЕЧАНИЕ**: Метка обслуживания вашего компьютера хранится в системной плате. Вы должны ввести вашу метку обслуживания в программу установки BIOS после замены системной платы.

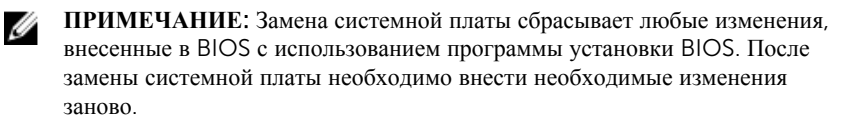

#### **Последовательность действий**

- 1 Сдвиньте системную плату под выступы на упоре для рук в сборе и совместите резьбовые отверстия на системной плате с резьбовыми отверстиями на упоре для рук в сборе.
- 2 Установите на место винты, которыми системная плата крепится к упору для рук в сборе.
- 3 Вставьте кабель платы ввода-вывода, кабель сенсорной панели и кабель платы управления клавиатуры в системную плату и закройте защелки разъема, чтобы зафиксировать кабели.
- 4 Подключите кабель камеры, кабель сенсорного экрана (дополнительно), кабель порта адаптера питания, кабель батарейки типа «таблетка», кабель динамика, кабель вентилятора и кабель дисплея к системной плате.
- 5 Приклейте ленту, которой антенные кабели и порт адаптера питания крепятся к системной плате.
- 6 Совместите отверстия для винтов кронштейна кабеля дисплея с отверстиями для винтов на системной плате.
- 7 Заверните винты, которыми кронштейн кабеля дисплея крепится к системной плате.
- Приклейте ленты, которыми кабель динамика крепится к системной плате.
- Прикрепите ленту поверх кронштейна кабеля дисплея.

### **Действия после завершения операции**

- 1 Установите на место [радиатор](#page-38-0).
- Установите на место [твердотельный](#page-24-0) накопитель.
- Установите на место плату [беспроводной](#page-28-0) сети.
- Установите на место [батарею](#page-21-0).
- Установите на место [нижнюю](#page-17-0) крышку.

#### **Ввод метки обслуживания в программу настройки** BIOS

- Включите или перезагрузите компьютер.
- Нажмите F2 при появлении логотипа Dell на экране, чтобы войти в программу настройки BIOS.
- Откройте вкладку Main (**Главная**) и введите номер метки обслуживания в поле Service Tag Input (**Ввод метки обслуживания**).

### **Снятие разъема адаптера питания**

∧ **ПРЕДУПРЕЖДЕНИЕ**: **Перед началом работы с внутренними компонентами компьютера прочитайте информацию по технике безопасности**, **прилагаемую к компьютеру**, **и следуйте инструкциям**, **описанным в разделе Подготовка к работе с [внутренними](#page-9-0) [компонентами](#page-9-0) компьютера**. **После работы с внутренними компонентами компьютера следуйте инструкциям**, **описанным в разделе После работы с внутренними [компонентами](#page-13-0) компьютера**. **Для ознакомления с рекомендуемыми правилами техники безопасности см**. **домашнюю страницу Нормативных требований по адресу** [www.dell.com/regulatory\\_compliance](http://www.dell.com/regulatory_compliance).

### **Предварительные действия**

- 1 Снимите [нижнюю](#page-14-0) крышку.
- 2 Извлеките [аккумулятор](#page-18-0).
- 3 Извлеките плату [беспроводной](#page-26-0) сети.
- 4 Извлеките [системную](#page-67-0) плату.

#### **Последовательность действий**

- 1 Выверните винт, которым порт адаптера питания крепится к упору для рук в сборе.
- 2 Запомните, как уложен кабель порта адаптера питания, и извлеките кабель из направляющих желобков на упоре для рук в сборе.

Снимите порт адаптера питания с упора для рук в сборе.

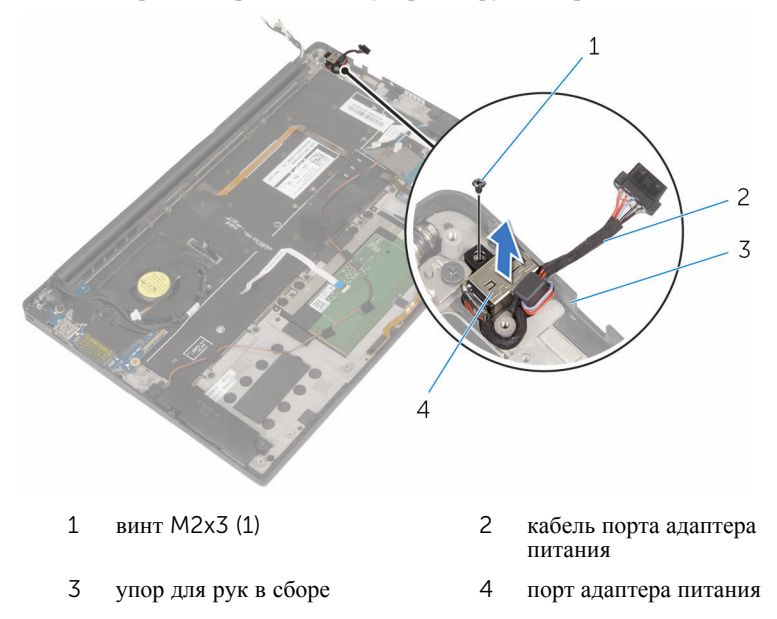

### **Установка разъема адаптера питания**

 $\wedge$ **ПРЕДУПРЕЖДЕНИЕ**: **Перед началом работы с внутренними компонентами компьютера прочитайте информацию по технике безопасности**, **прилагаемую к компьютеру**, **и следуйте инструкциям**, **описанным в разделе Подготовка к работе с [внутренними](#page-9-0) [компонентами](#page-9-0) компьютера**. **После работы с внутренними компонентами компьютера следуйте инструкциям**, **описанным в разделе После работы с внутренними [компонентами](#page-13-0) компьютера**. **Для ознакомления с рекомендуемыми правилами техники безопасности см**. **домашнюю страницу Нормативных требований по адресу** [www.dell.com/regulatory\\_compliance](http://www.dell.com/regulatory_compliance).

#### **Последовательность действий**

- 1 Совместите резьбовое отверстие на порте адаптера питания с резьбовым отверстием на упоре для рук в сборе.
- 2 Закрутите винт, которым порт адаптера питания крепится к упору для рук в сборе.
- 3 Уложите кабель порта адаптера питания на упор для рук в сборе посредством направляющих желобков.

#### **Действия после завершения операции**

- 1 Установите на место [системную](#page-72-0) плату.
- 2 Установите на место плату [беспроводной](#page-28-0) сети.
- 3 Установите на место [аккумулятор](#page-21-0).
- 4 Установите на место [нижнюю](#page-17-0) крышку.

# <span id="page-77-0"></span>**Извлечение вентилятора**

**ПРЕДУПРЕЖДЕНИЕ**: **Перед началом работы с внутренними компонентами компьютера прочитайте информацию по технике безопасности**, **прилагаемую к компьютеру**, **и следуйте инструкциям**, **описанным в разделе Подготовка к работе с [внутренними](#page-9-0) [компонентами](#page-9-0) компьютера**. **После работы с внутренними компонентами компьютера следуйте инструкциям**, **описанным в разделе После работы с внутренними [компонентами](#page-13-0) компьютера**. **Для ознакомления с рекомендуемыми правилами техники безопасности см**. **домашнюю страницу Нормативных требований по адресу** [www.dell.com/regulatory\\_compliance](http://www.dell.com/regulatory_compliance).

### **Предварительные действия**

- 1 Снимите [нижнюю](#page-14-0) крышку.
- 2 Извлеките [аккумулятор](#page-18-0).
- 3 Извлеките плату [беспроводной](#page-26-0) сети.
- 4 Извлеките [системную](#page-67-0) плату.

### **Последовательность действий**

1 Отклейте ленту, которой кабель дисплея крепится к вентилятору.

Запомните, как уложен кабель дисплея, и извлеките кабель из направляющих желобков на вентиляторе.

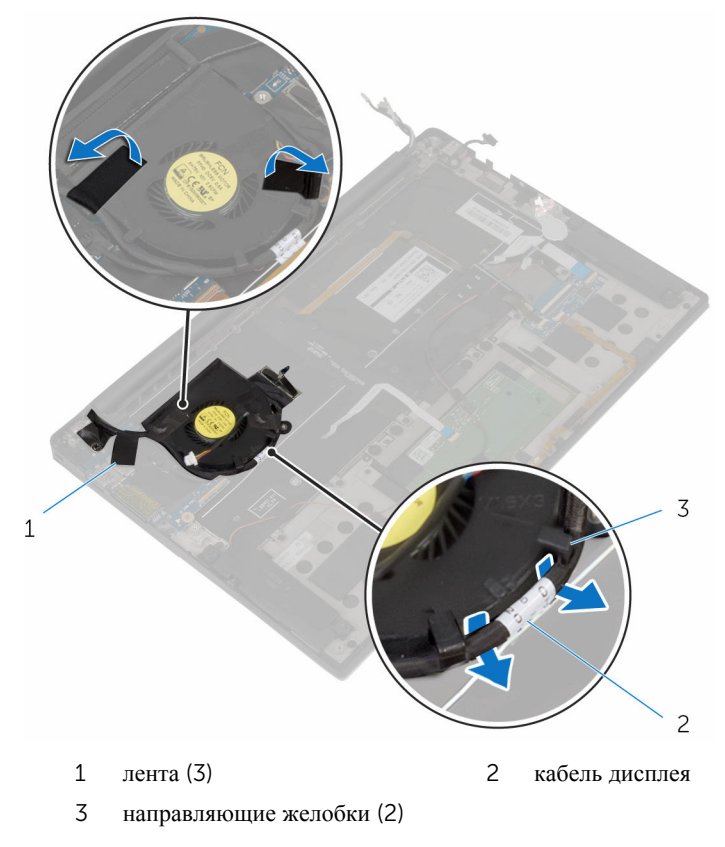

Открутите винт, которым вентилятор крепится к упору для рук в сборе.

Извлеките вентилятор вместе с кабелем из упора для рук в сборе.

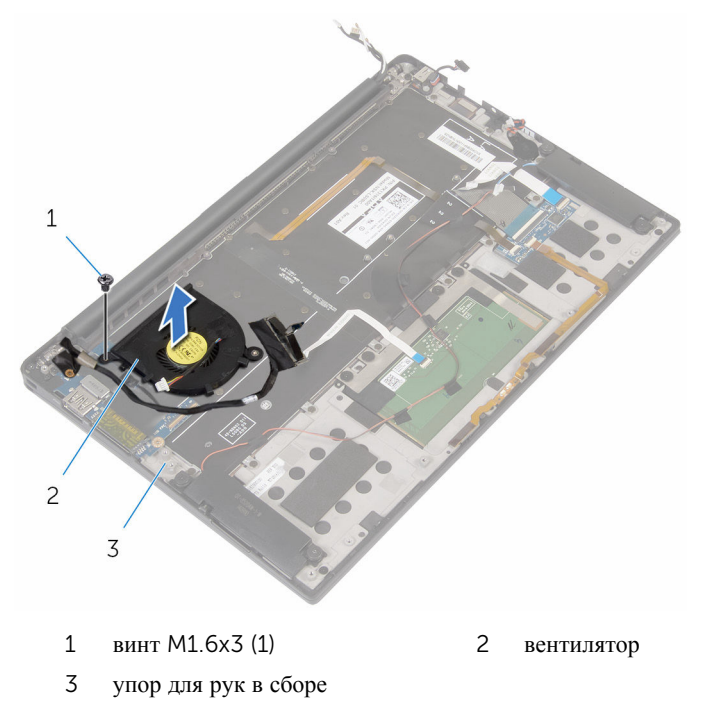

# <span id="page-80-0"></span>**Установка вентилятора**

**ПРЕДУПРЕЖДЕНИЕ**: **Перед началом работы с внутренними компонентами компьютера прочитайте информацию по технике безопасности**, **прилагаемую к компьютеру**, **и следуйте инструкциям**, **описанным в разделе Подготовка к работе с [внутренними](#page-9-0) [компонентами](#page-9-0) компьютера**. **После работы с внутренними компонентами компьютера следуйте инструкциям**, **описанным в разделе После работы с внутренними [компонентами](#page-13-0) компьютера**. **Для ознакомления с рекомендуемыми правилами техники безопасности см**. **домашнюю страницу Нормативных требований по адресу** [www.dell.com/regulatory\\_compliance](http://www.dell.com/regulatory_compliance).

#### **Последовательность действий**

- 1 Совместите резьбовые отверстия на вентиляторе с резьбовыми отверстиями на упоре для рук в сборе.
- 2 Установите на место винт, которым вентилятор крепится к упору для рук в сборе.
- 3 Проложите кабель дисплея через направляющие желобки на вентиляторе.
- 4 Приклейте ленту, которой кабель дисплея крепится к вентилятору.

#### **Действия после завершения операции**

- 1 Установите на место [системную](#page-72-0) плату.
- 2 Установите на место плату [беспроводной](#page-28-0) сети.
- 3 Установите на место [аккумулятор](#page-21-0).
- 4 Установите на место [нижнюю](#page-17-0) крышку.

# <span id="page-81-0"></span>**Снятие клавиатуры**

**ПРЕДУПРЕЖДЕНИЕ**: **Перед началом работы с внутренними компонентами компьютера прочитайте информацию по технике безопасности**, **прилагаемую к компьютеру**, **и следуйте инструкциям**, **описанным в разделе Подготовка к работе с [внутренними](#page-9-0) [компонентами](#page-9-0) компьютера**. **После работы с внутренними компонентами компьютера следуйте инструкциям**, **описанным в разделе После работы с внутренними [компонентами](#page-13-0) компьютера**. **Для ознакомления с рекомендуемыми правилами техники безопасности см**. **домашнюю страницу Нормативных требований по адресу** [www.dell.com/regulatory\\_compliance](http://www.dell.com/regulatory_compliance).

### **Предварительные действия**

- 1 Снимите [нижнюю](#page-14-0) крышку.
- 2 Извлеките [аккумулятор](#page-18-0).
- 3 Извлеките плату [беспроводной](#page-26-0) сети.
- 4 Извлеките [динамики](#page-30-0).
- 5 Извлеките [батарейку](#page-33-0) типа «таблетка».
- 6 Извлеките [радиатор](#page-36-0).
- 7 Снимите плату ввода-[вывода](#page-49-0).
- 8 Извлеките [системную](#page-67-0) плату.
- 9 Извлеките [вентилятор](#page-77-0).
- 10 Извлеките кабель платы ввода-[вывода](#page-46-0).

### **Последовательность действий**

1 Откройте защелки и отсоедините кабель клавиатуры и кабель подсветки клавиатуры от платы управления клавиатуры.

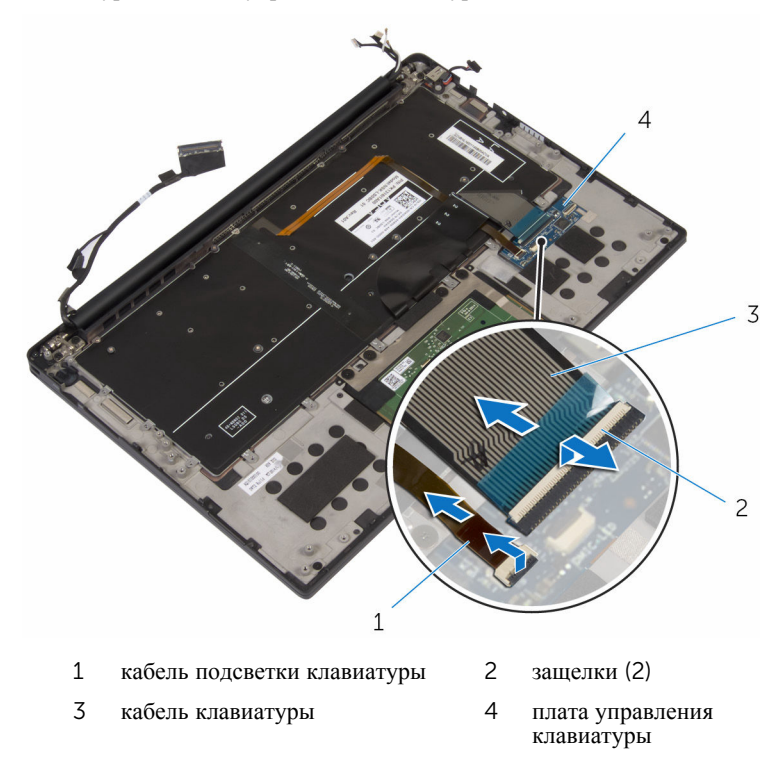

2 Запомните, как уложен кабель сенсорной панели, кабель платы ввода-вывода и кабель платы управления клавиатуры, и снимите кабели с клавиатуры.

Выверните винты, которыми клавиатура крепится к упору для рук в сборе.

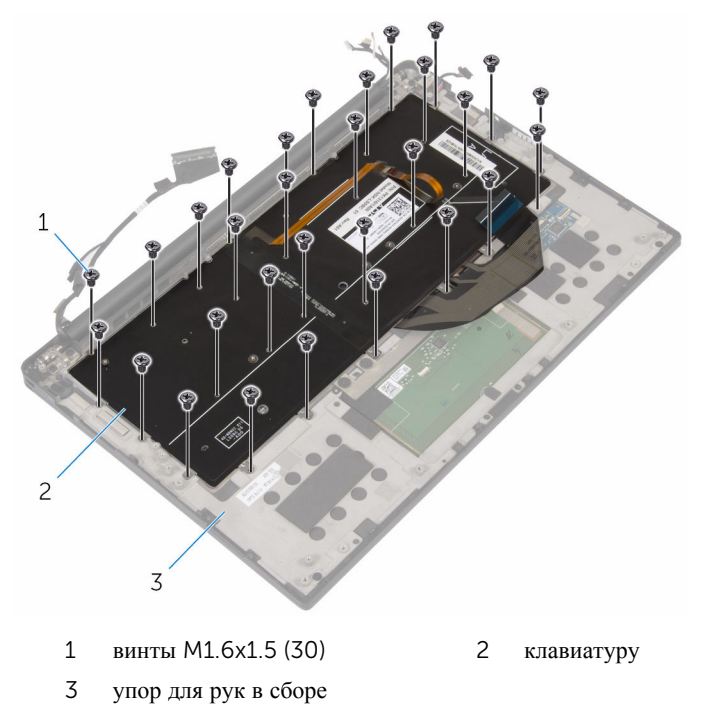

Снимите клавиатуру с упора для рук в сборе.

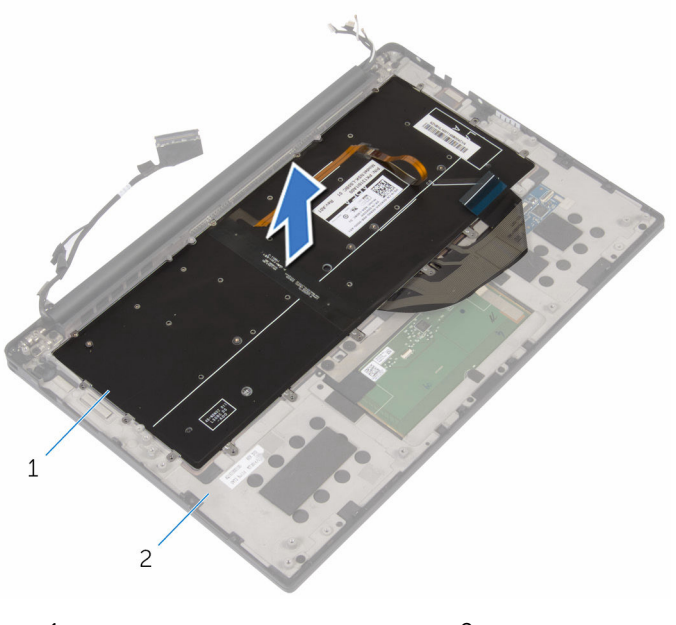

клавиатуру 2 упор для рук в сборе

# <span id="page-85-0"></span>**Установка клавиатуры**

**ПРЕДУПРЕЖДЕНИЕ**: **Перед началом работы с внутренними компонентами компьютера прочитайте информацию по технике безопасности**, **прилагаемую к компьютеру**, **и следуйте инструкциям**, **описанным в разделе Подготовка к работе с [внутренними](#page-9-0) [компонентами](#page-9-0) компьютера**. **После работы с внутренними компонентами компьютера следуйте инструкциям**, **описанным в разделе После работы с внутренними [компонентами](#page-13-0) компьютера**. **Для ознакомления с рекомендуемыми правилами техники безопасности см**. **домашнюю страницу Нормативных требований по адресу** [www.dell.com/regulatory\\_compliance](http://www.dell.com/regulatory_compliance).

#### **Последовательность действий**

- 1 Совместите резьбовые отверстия на клавиатуре с резьбовыми отверстиями на упоре для рук в сборе.
- 2 Закрутите винты, которыми клавиатура крепится к упору для рук в сборе.
- 3 Прикрепите кабель сенсорной панели, кабель платы ввода-вывода и кабель платы управления клавиатуры к клавиатуре.
- 4 Вставьте кабель клавиатуры и кабель подсветки клавиатуры в плату управления клавиатуры и закройте защелки, чтобы зафиксировать кабели.

#### **Действия после завершения операции**

- 1 Установите на место кабель платы ввода-[вывода](#page-48-0).
- 2 Установите на место [вентилятор](#page-80-0).
- **3** Выполните инструкции "Шаг 1 шаг 8" в разделе "Установка системной [платы](#page-72-0)".
- 4 Установите плату ввода-[вывода](#page-52-0).
- 5 Установите на место [радиатор](#page-38-0).
- 6 Установите [батарейку](#page-35-0) типа «таблетка».
- 7 Установите [динамики](#page-32-0).
- 8 Установите на место плату [беспроводной](#page-28-0) сети.
- 9 Установите на место [батарею](#page-21-0).
- 10 Установите на место [нижнюю](#page-17-0) крышку.

# **Снятие упора для рук в сборе**

**ПРЕДУПРЕЖДЕНИЕ**: **Перед началом работы с внутренними компонентами компьютера прочитайте информацию по технике безопасности**, **прилагаемую к компьютеру**, **и следуйте инструкциям**, **описанным в разделе Подготовка к работе с [внутренними](#page-9-0) [компонентами](#page-9-0) компьютера**. **После работы с внутренними компонентами компьютера следуйте инструкциям**, **описанным в разделе После работы с внутренними [компонентами](#page-13-0) компьютера**. **Для ознакомления с рекомендуемыми правилами техники безопасности см**. **домашнюю страницу Нормативных требований по адресу** [www.dell.com/regulatory\\_compliance](http://www.dell.com/regulatory_compliance).

### **Предварительные действия**

- 1 Снимите [нижнюю](#page-14-0) крышку.
- 2 Извлеките [аккумулятор](#page-18-0).
- 3 Извлеките кабель индикатора состояния [аккумулятора](#page-39-0)
- 4 Извлеките плату [беспроводной](#page-26-0) сети.
- 5 Извлеките [радиатор](#page-36-0).
- 6 Снимите плату ввода-[вывода](#page-49-0).
- 7 Извлеките [динамики](#page-30-0).
- 8 Извлеките [батарейку](#page-33-0) типа «таблетка».
- 9 Извлеките [сенсорную](#page-42-0) панель.
- 10 Извлеките [системную](#page-67-0) плату.
- 11 Извлеките [вентилятор](#page-77-0).
- 12 Извлеките кабель платы ввода-[вывода](#page-46-0).
- 13 Снимите [клавиатуру](#page-81-0).

### **Последовательность действий**

Откройте упор для рук и выверните винты, которыми он крепится к шарнирам дисплея.

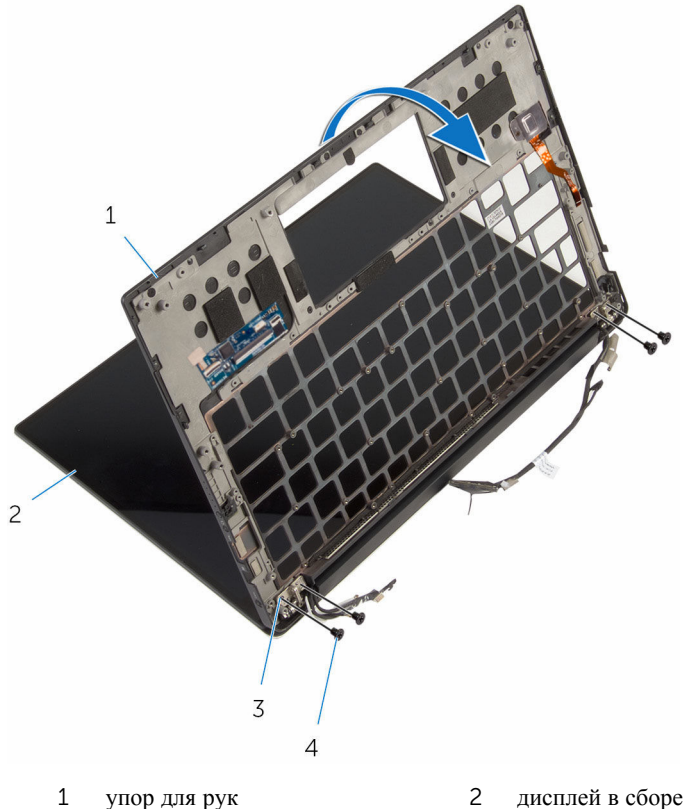

- шарниры дисплея (2) 4 винты M2.5x6 (4)
- -

Выдвиньте и извлеките упор для рук из шарниров дисплея.

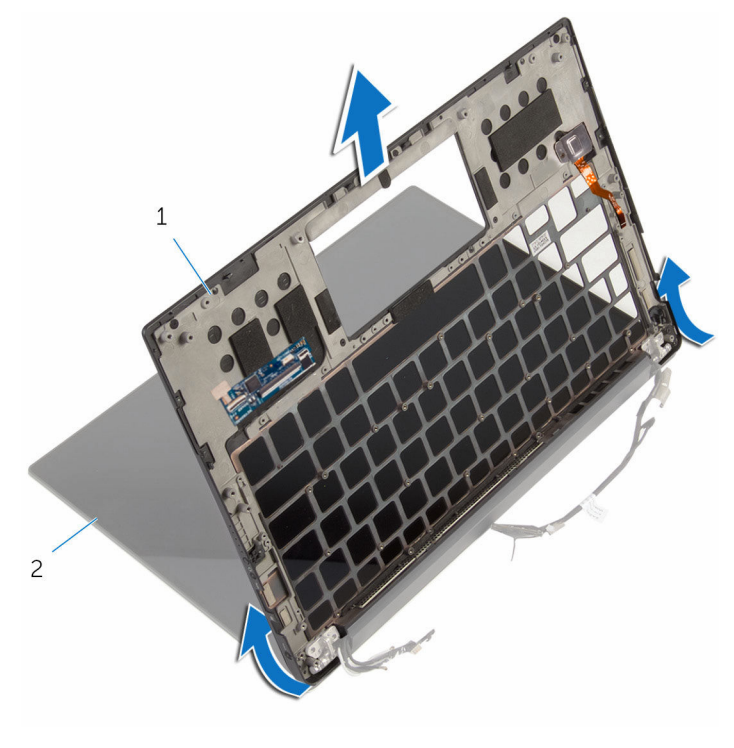

упор для рук 2 дисплей в сборе

## **Установка упора для рук в сборе**

**ПРЕДУПРЕЖДЕНИЕ**: **Перед началом работы с внутренними компонентами компьютера прочитайте информацию по технике безопасности**, **прилагаемую к компьютеру**, **и следуйте инструкциям**, **описанным в разделе Подготовка к работе с [внутренними](#page-9-0) [компонентами](#page-9-0) компьютера**. **После работы с внутренними компонентами компьютера следуйте инструкциям**, **описанным в разделе После работы с внутренними [компонентами](#page-13-0) компьютера**. **Для ознакомления с рекомендуемыми правилами техники безопасности см**. **домашнюю страницу Нормативных требований по адресу** [www.dell.com/regulatory\\_compliance](http://www.dell.com/regulatory_compliance).

#### **Последовательность действий**

- 1 Выдвиньте упор для рук под шарниры дисплея и выровняйте резьбовые отверстия на упоре для рук с резьбовыми отверстиями на шарнирах дисплея.
- 2 Установите на место винты, которыми упор для рук крепится к шарнирам дисплея.
- 3 Закройте упор для рук.

#### **Действия после завершения операции**

- 1 Установите на место [клавиатуру](#page-85-0).
- 2 Установите на место кабель платы ввода-[вывода](#page-48-0).
- 3 Установите на место [вентилятор](#page-80-0).
- 4 Установите на место [системную](#page-72-0) плату.
- 5 Установите [сенсорную](#page-45-0) панель.
- 6 Установите [батарейку](#page-35-0) типа «таблетка».
- 7 Установите [динамики](#page-32-0).
- 8 Установите плату ввода-[вывода](#page-52-0).
- 9 Установите на место [радиатор](#page-38-0).
- 10 Установите на место плату [беспроводной](#page-28-0) сети.
- 11 Установите на место кабель индикатора состояния [аккумулятора](#page-41-0).
- 12 Установите на место [аккумулятор](#page-21-0).

13 Установите на место [нижнюю](#page-17-0) крышку.

# **Перепрограммирование** BIOS

При наличии обновления или после замены системной платы может потребоваться перепрограммирование (обновление) BIOS. Чтобы перепрограммировать BIOS:

- 1 Включите компьютер.
- 2 Перейдите по адресу [www.dell.com/support](http://www.dell.com/support).
- 3 Выберите раздел **Техподдержка продукта**, введите сервисный код компьютера и щелкните **Отправить**.

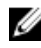

**ПРИМЕЧАНИЕ:** Если у вас нет сервисного кода, используйте функцию автоматического обнаружения или выполните обзор для вашей модели компьютера вручную.

- 4 Нажмите **Драйверы и загрузки** → **Найти самостоятельно**.
- 5 Выберите операционную систему, установленную на компьютере.
- 6 Прокрутите страницу вниз страницы и разверните BIOS.
- 7 Нажмите **Загрузить**, чтобы загрузить последнюю версию BIOS для вашего компьютера.
- 8 После завершения загрузки перейдите в папку, где был сохранен файл обновления BIOS.
- 9 Дважды щелкните значок файла обновления BIOS и следуйте указаниям на экране.

# **Диагностика**

Диагностика компьютера POST (Power On Self Test) проверяет соответствие основным требованиям к компьютеру и надлежащую работу оборудования перед началом процесса загрузки. Если компьютер прошел POST-диагностику, он продолжает загрузку в нормальном режиме. Тем не менее, если POSTдиагностика завершилась с ошибкой, компьютер выводит серию кодов светодиодной индикации во время загрузки. Системный светодиодный индикатор встроен в кнопку питания.

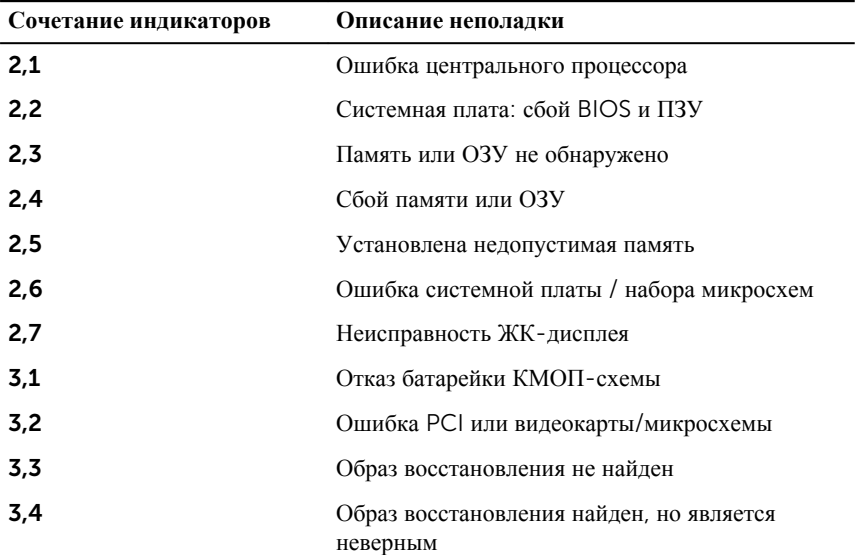

В приведенной ниже таблице показаны разные состояния индикаторов и то, что они означают.

## **Справка и обращение в компанию** Dell

#### **Материалы для самостоятельного разрешения вопросов**

Вы можете получить информацию и помощь по продуктам и сервисам Dell, используя следующие материалы для самостоятельного разрешения вопросов:

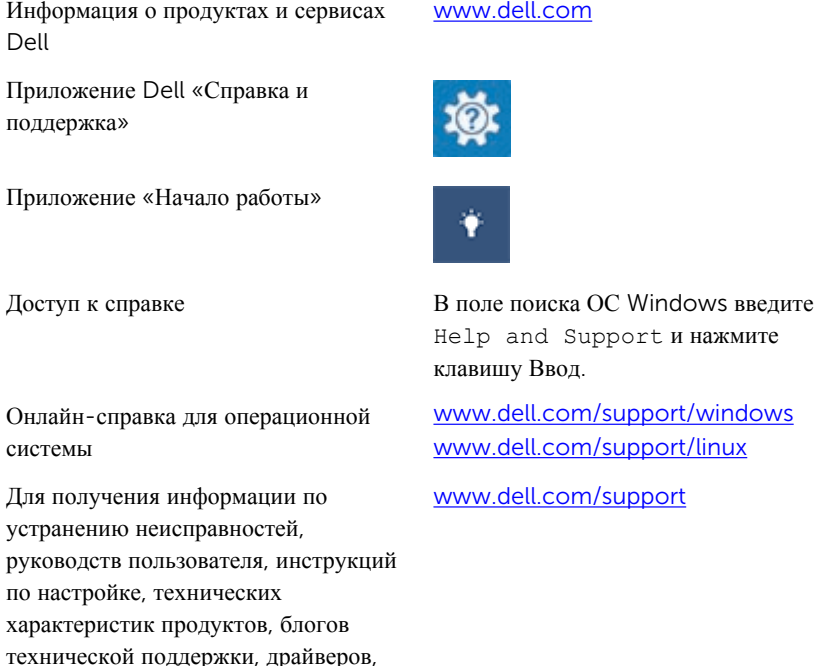

и т. д. Узнайте больше о своей операционной системе, настройках и возможностях использования своего компьютера, резервном копировании данных,

диагностиках и т. д.

обновлений программного обеспечения

См. *«Я и Мой Dell»* по адресу [www.dell.com/support/manuals.](http://www.dell.com/support/manuals)

### **Обращение в компанию** Dell

Порядок обращения в компанию Dell по вопросам сбыта, технической поддержки или обслуживания клиентов см. по адресу [www.dell.com/contactdell](http://www.dell.com/contactdell).

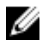

**ПРИМЕЧАНИЕ**: Доступность служб различается в зависимости от страны и типа продукции. Некоторые службы могут быть недоступны в вашем регионе.

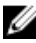

**ПРИМЕЧАНИЕ**: При отсутствии действующего подключения к Интернету можно найти контактные сведения в счете на приобретенное изделие, упаковочном листе, накладной или каталоге продукции компании Dell.

## Обратите внимание!

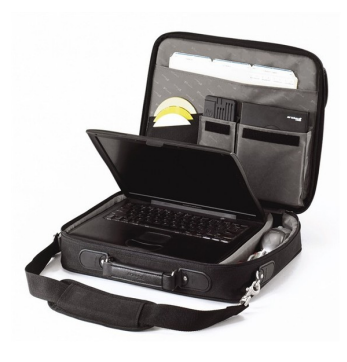

[Сумки для ноутбуков](https://www.moyo.ua/acsessor/acsessor_for_comp/bags/?utm_source=PDF&utm_medium=cpc&utm_campaign=%D0%9D%D0%BE%D1%83%D1%82%D0%B1%D1%83%D0%BA%20DELL%20XPS%2013%20(9350)%20(X354S0NIW-46))

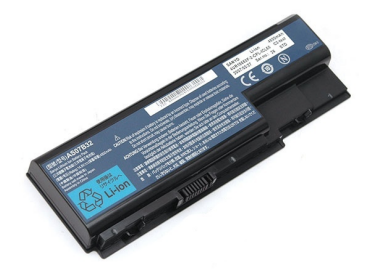

[Аккумуляторы для](https://www.moyo.ua/acsessor/acsessor_for_comp/batteries/?utm_source=PDF&utm_medium=cpc&utm_campaign=%D0%9D%D0%BE%D1%83%D1%82%D0%B1%D1%83%D0%BA%20DELL%20XPS%2013%20(9350)%20(X354S0NIW-46))  ноутбуков

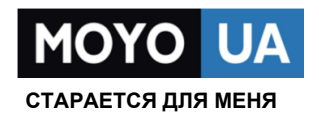

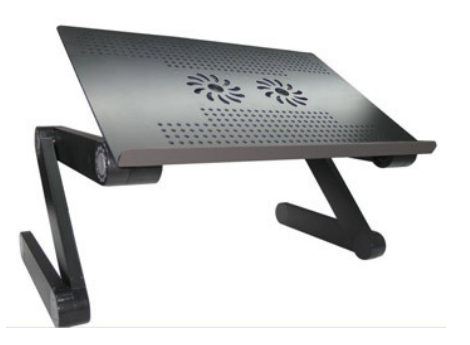

[Подставки для](https://www.moyo.ua/acsessor/acsessor_for_comp/stands/?utm_source=PDF&utm_medium=cpc&utm_campaign=%D0%9D%D0%BE%D1%83%D1%82%D0%B1%D1%83%D0%BA%20DELL%20XPS%2013%20(9350)%20(X354S0NIW-46))  ноутбуков

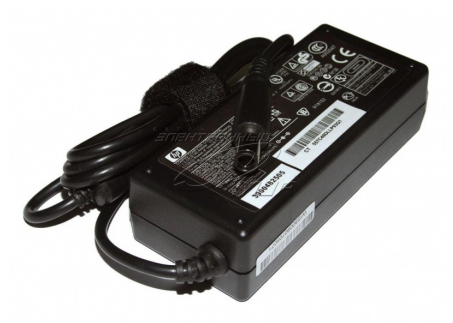

Блоки питания, [зарядные устройства](https://www.moyo.ua/acsessor/acsessor_for_comp/power_unit/?utm_source=PDF&utm_medium=cpc&utm_campaign=%D0%9D%D0%BE%D1%83%D1%82%D0%B1%D1%83%D0%BA%20DELL%20XPS%2013%20(9350)%20(X354S0NIW-46))  для ноутбуков

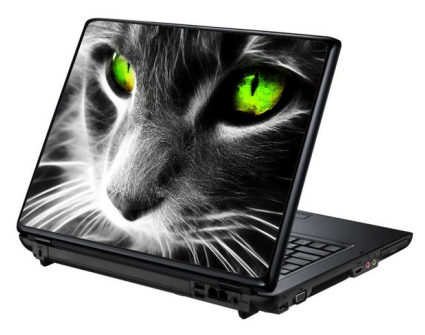

[Наклейки для](https://www.moyo.ua/acsessor/acsessor_for_comp/stickers/?utm_source=PDF&utm_medium=cpc&utm_campaign=%D0%9D%D0%BE%D1%83%D1%82%D0%B1%D1%83%D0%BA%20DELL%20XPS%2013%20(9350)%20(X354S0NIW-46))  ноутбуков

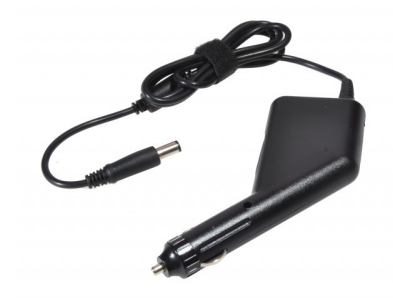

[Автоадаптеры](https://www.moyo.ua/acsessor/acsessor_for_comp/autoadapter/?utm_source=PDF&utm_medium=cpc&utm_campaign=%D0%9D%D0%BE%D1%83%D1%82%D0%B1%D1%83%D0%BA%20DELL%20XPS%2013%20(9350)%20(X354S0NIW-46))